# WADE USER GUIDE

### USAGE RESTRICTED ACCORDING TO LICENSE AGREEMENT.

Last update: 5-December-2013 - WADE 3.3

Authors: Giovanni Caire (Telecom Italia S.p.A)

Copyright (C) 2010 Telecom Italia Copyright (C) 2011 Telecom Italia

WADE (Workflows and Agents Development framework) is a software platform that facilitates the development of distributed multi agent applications where agent tasks can be defined according to the workflow metaphor. From a different point of view WADE can be seen as an agent oriented Workflow Engine suitable to be used for business process orchestration.

This document gives an overview of the WADE platform, presents its architecture and main functionalities, and outlines the conceptual model underlying it. Two major aspects of the platform are described: the execution model based on the workflow metaphor and the configuration and control features designed to hide the complexity of the distribution. WADE is based on JADE, a popular open source agent-oriented middleware and inherits from it a distributed topology with peer-to-peer networking and a software component architecture based on the agent paradigm.

The WADE library is free software; you can redistribute it and/or modify it under the terms of the GNU Lesser General Public License as published by the Free Software Foundation, version 2.1 of the License.

This library is distributed in the hope that it will be useful, but WITHOUT ANY WARRANTY; without even the implied warranty of MERCHANTABILITY or FITNESS FOR A PARTICULAR PURPOSE. See the GNU Lesser General Public License for more details.

You should have received a copy of the GNU Lesser General Public License along with this library; if not, write to the Free Software Foundation, Inc., 59 Temple Place - Suite 330, Boston, MA 02111-1307, USA.

Java and HotJava are trademarks of Sun Microsystems, Inc., and refer to Sun's Java programming language and HotJava browser technologies. The Workflows and Agents DEvelopment Framework WADE is not sponsored by or affiliated with SUN Microsystems, Inc."

# **TABLE OF CONTENTS**

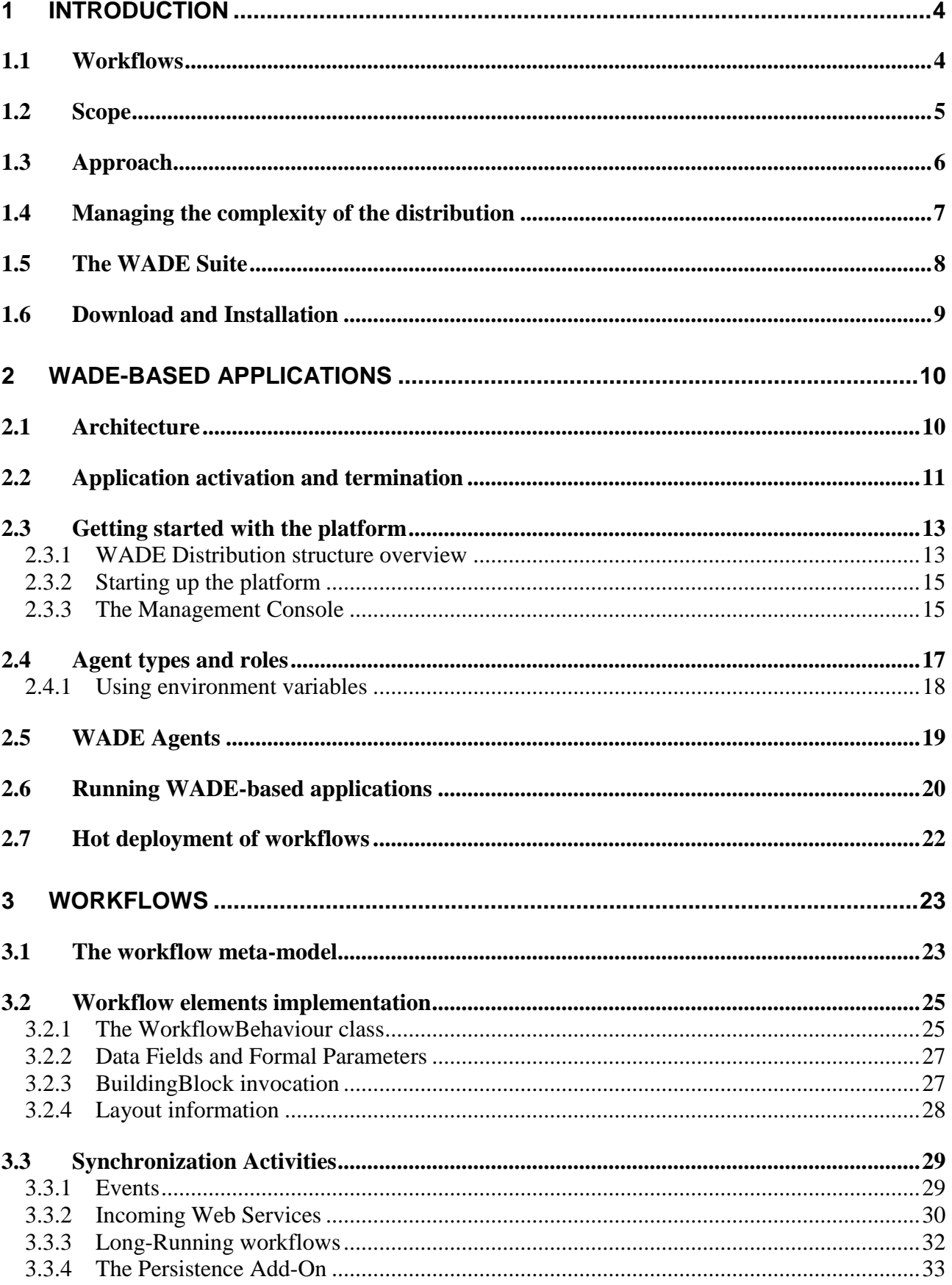

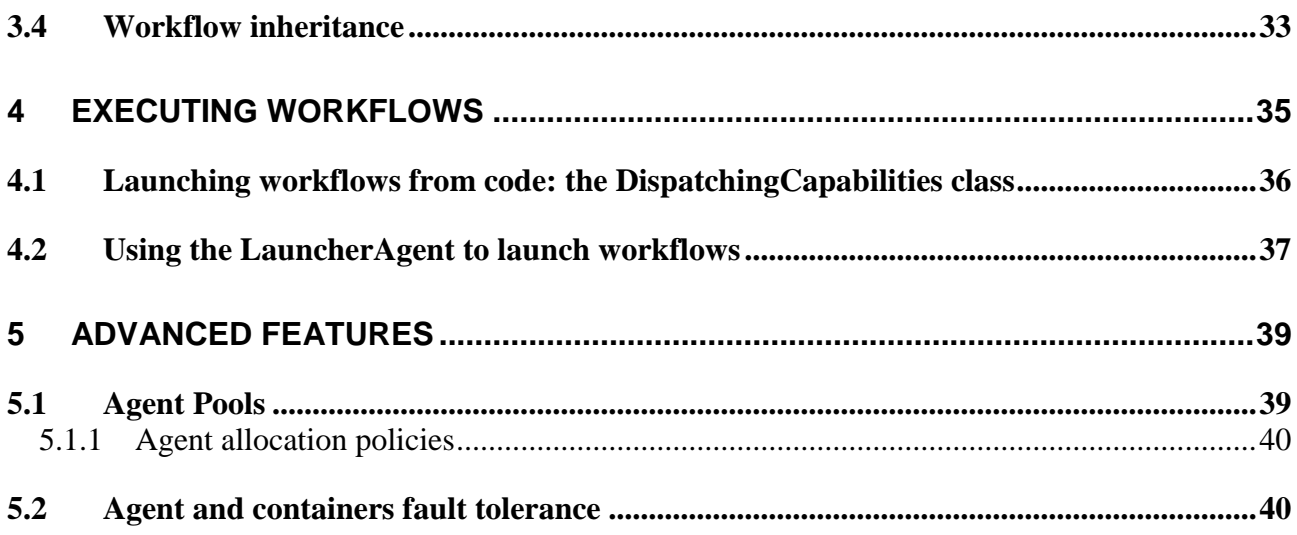

# <span id="page-3-0"></span>**1 Introduction**

WADE (Workflows and Agents Development Environment) is a domain independent software platform built on top of *JADE* [\(http://jade.tilab.com\)](http://jade.tilab.com/), a popular open source middleware conceived to facilitate the development of distributed applications based on the *agent-oriented paradigm*. Readers that are not familiar with JADE, are encouraged to look at the JADE Administration Tutorial [\(http://jade.tilab.com/doc/tutorials/JADEAdmin/index.html\)](http://jade.tilab.com/doc/tutorials/JADEAdmin/index.html) and, if they have programming skills, at the JADE Programming Tutorial for Beginners

[\(http://jade.tilab.com/doc/tutorials/JADEProgramming-Tutorial-for-beginners.pdf\)](http://jade.tilab.com/doc/tutorials/JADEProgramming-Tutorial-for-beginners.pdf) before going through the advanced sections of this document.

As depicted in [Figure 1,](#page-3-2) JADE provides a distributed runtime environment, the agent and behaviour (a task performed by an agent) abstractions, peer to peer communication between agents and basic agent lifecycle management and discovery mechanisms. WADE adds to JADE the support for the execution of tasks defined according to the *workflow* metaphor and a number of mechanisms and components that help *managing the complexity of the distribution* both in terms of administration and fault management.

In principle WADE supports "notepad-programming" in the sense that there is no hidden stuff that developers can't control. However, especially considering that one of the main advantages of the workflow approach is the possibility of representing processes in a friendly graphical form, WADE comes with a development environment called *WOLF* that facilitates the creation of WADE-based application. WOLF is an Eclipse [\(www.eclipse.org\)](http://www.eclipse.org/) plug-in and as a consequence allows WADE developers to exploit the full power of the Eclipse IDE plus additional WADE-specific features. This document does not discuss WOLF. Interested readers should refer to the WADE Development Tutorial [\(http://jade.tilab.com/wade/doc/tutorial/WADE-Tutorial.pdf\)](http://jade.tilab.com/wade/doc/tutorial/WADE-Tutorial.pdf) for details about how to install and use it.

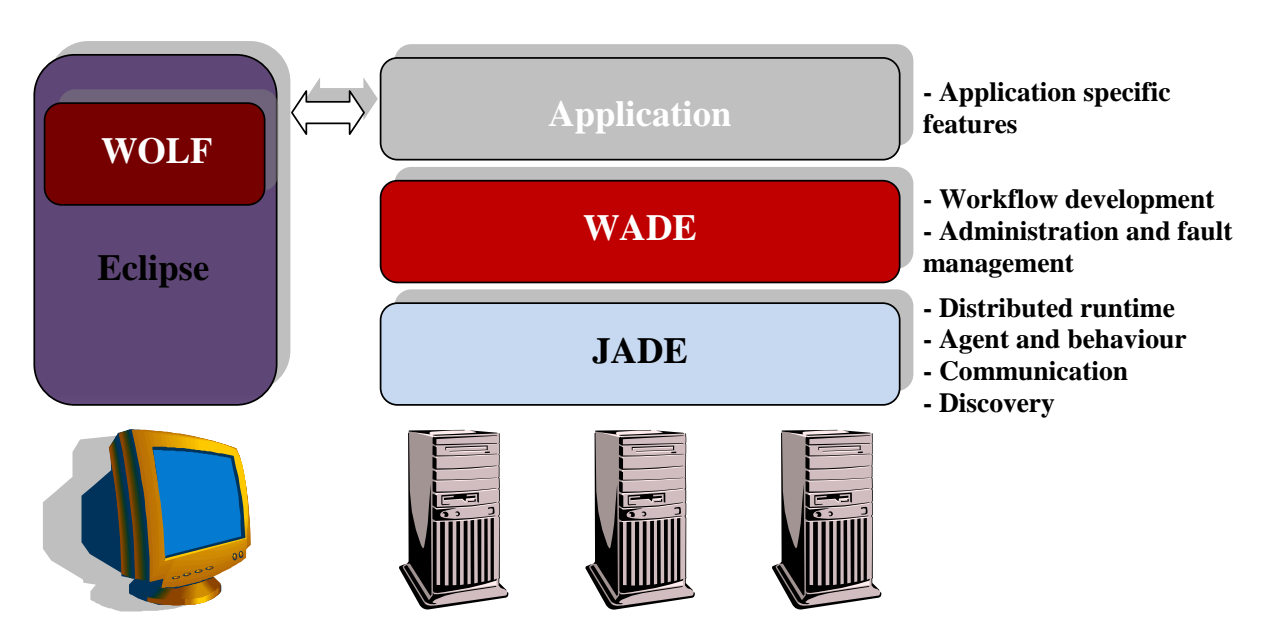

**Figure 1. The WADE platform**

## <span id="page-3-2"></span><span id="page-3-1"></span>*1.1 Workflows*

A workflow is the formal definition of a process in terms of activities to be executed, relations between them, criteria that specify the activation and termination and additional information such as the participants, the software tools to be invoked, required inputs and expected outputs and internal data manipulated during the execution.

The key aspect of the workflow metaphor is the fact that the *execution steps as well as their sequencing are made explicit*. This makes it possible to give a *graphical representation* of a process defined as a workflow. Such representation is clearly extremely more intuitive with respect to a piece of software code and in general is understandable by domain experts as well as by programmers. Domain experts can therefore validate system logics directly and not only on documents that most of the time are not perfectly up to date. In some cases they could even contribute to the actual development of the system without the need for programming skill. Another important characteristic is that, being the execution steps explicitly identified, the workflow engine (i.e. a system able to automatically execute a process defined as a workflow) can trace them. This makes it possible to create automatic mechanisms to facilitate system monitoring. Typically a workflow engine embeds ready-made mechanisms to *trace activities and to create reports* on them. Additionally, when processes have to be executed within the scope of a transaction, *semi-automatic rollback procedures* can be activated in case of unexpected fault. Finally, since *workflows are fully self-documented*, workflow-based development releases the development team of the burden of keeping documentation aligned each time design choices must be revisited to face implementation details or evolving requirements.

## <span id="page-4-0"></span>*1.2 Scope*

If on the one hand the workflow metaphor has a number of advantages as discussed in previous section, it is in general not suitable to deal with low level operations such as data management and transformation, mathematical computations and so on. Software code is typically more powerful and efficient to implement them. As a consequence, nowadays the workflow metaphor is mostly used in BPM contexts where a workflow represents a business process and orchestrates a number of existing systems typically (but not necessarily) accessible by means of Web Services-based interfaces.

WADE tries to break this barrier and *brings the workflow approach down to the level of system internal logics too*. Therefore, as depicted in [Figure 2,](#page-5-1) it can be fruitfully adopted both as an Orchestrator to coordinate existing systems and as a Software Development Framework to create brand new applications that imply the execution of *possibly long and complex tasks*.

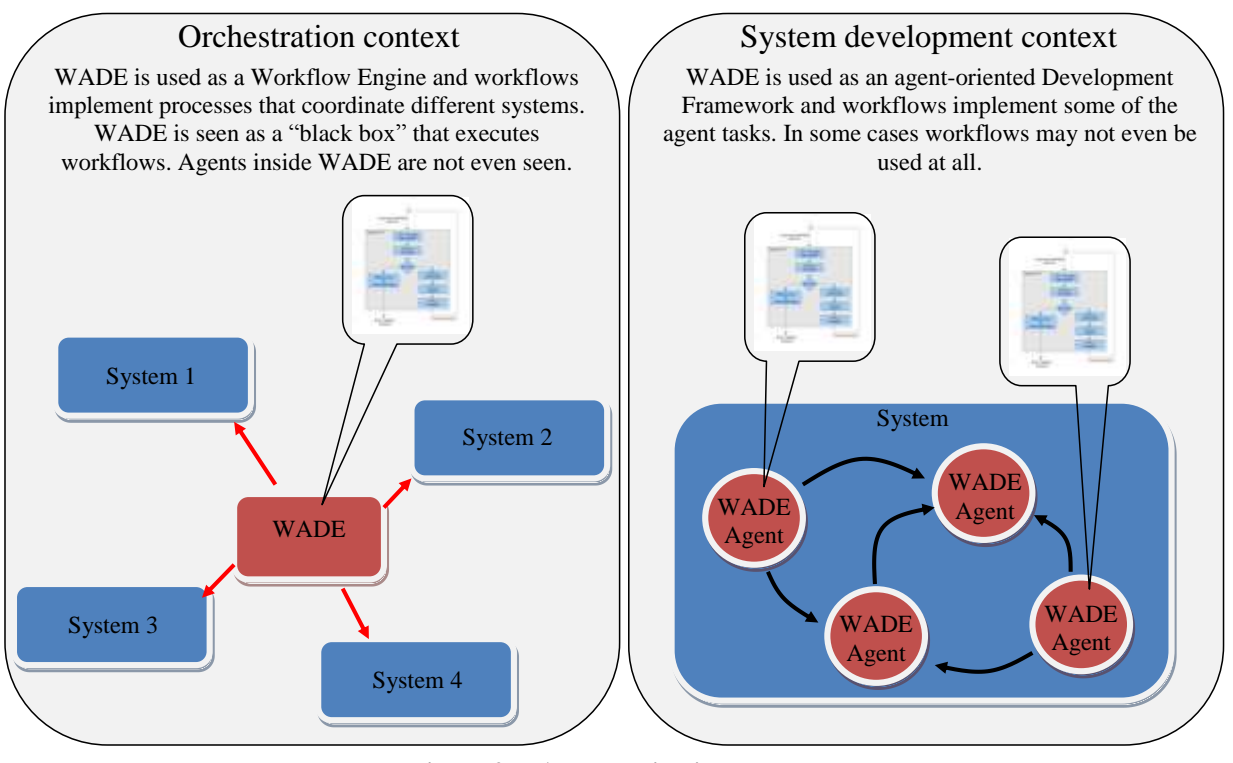

**Figure 2 WADE application contexts**

<span id="page-5-1"></span><span id="page-5-0"></span>Furthermore, considering the distributed nature of the underlying agent-oriented JADE layer, WADE can provide a good value added whenever *scalability* is an issue.

## *1.3 Approach*

First of all it should be noticed that WADE does not include a single powerful workflow engine as the majority of BPM oriented tools do. On the contrary it provides an ad hoc type of Agent (Workflow-Engine Agent) that embeds a *micro-workflow engine*. As a consequence, besides normal tasks (JADE behaviours), each Workflow-Engine agent active in a WADE-based application is able to execute workflows represented according to a WADE specific formalism. The second important point to highlight is that, in order to allow developers to exploit the workflow metaphor to define system internal logics and, at the same time, to give them the same power of a software programming language and a comparable execution efficiency, *the WADE workflow representation formalism is based on the Java language*. That is, a workflow that can be executed by WADE Workflow-Engine agents is expressed as a Java class with a well defined structure (detailed in chapter [3\)](#page-22-0). As such WADE workflows can be edited, refactored, debugged and in general managed as all Java classes and can include all pieces of code (methods, fields of whatever types, inner classes, references to external classes and so on) needed to implement the process details. In addition, of course, the execution flow they specify can be presented and modified in a friendly, graphical way. More in details WOLF (the development environment for WADE based applications) is an Eclipse plugin and allows developers to work with a graphical view (suitable to manage the process flow) and a code view (the usual Eclipse Java editor suitable to define execution details) that are kept in synch.

Therefore the WADE workflow engine embedded into Workflow-Engine agents is not an interpreter of a workflow description language, but executes compiled Java code. This on the one hand makes it extremely performant, but on the other hand requires the necessary workflow classes to be available when an agent is requested to execute a workflow. For this reason WADE uses ad hoc Java class loaders to allow deploying new/modified workflows that become immediately executable without the need to turn the system down.

Another important characteristic of WADE workflows is that they *can be extended*. That is, it is possible to create new workflows by extending existing ones and just defining the differences. This feature will be detailed in section [3.4.](#page-32-1)

Finally it must be noticed that WADE does not impose that all system logics are defined as workflows. Developers are free to exploit the workflow metaphor to describe those tasks for which they think it is appropriate and use normal JADE behaviours (or other purely Java patterns) elsewhere. In certain cases one could even decide to create a WADE based application that does not use workflows at all.

<span id="page-6-0"></span>How to define and execute workflows is described in details in chapters [3](#page-22-0) and [4.](#page-34-0)

## *1.4 Managing the complexity of the distribution*

WADE inherits from JADE a distributed runtime composted of several "*Containers*" that can run on different hosts and can contain each one a number of *agents*. Even if this is not strictly mandatory, most of the time a container corresponds to a JVM. The set of active containers is called a *Platform*. As depicted in [Figure 3](#page-6-1) a special container exists in the platform called "*Main Container*". The Main Container must be the first one to start and all other containers (typically called peripheral containers) register to it at bootstrap time. Furthermore the Main Container holds two special agents.

The *AMS* (Agent Management System) that represents the *authority in the platform*, i.e. it is the only agent that can activate platform management actions such as creating/killing other agents, killing containers and shutting down the platform. Normal agents wishing to perform such actions must request them to the AMS.

The *DF* (Directory Facilitator) that implements the *yellow pages service* by means of which agents can advertise their services and find other agents offering services they need.

Further details on main JADE architectural components can be found in the JADE administration Tutorial [\(http://jade.tilab.com/doc/tutorials/JADEAdmin/index.html\)](http://jade.tilab.com/doc/tutorials/JADEAdmin/index.html).

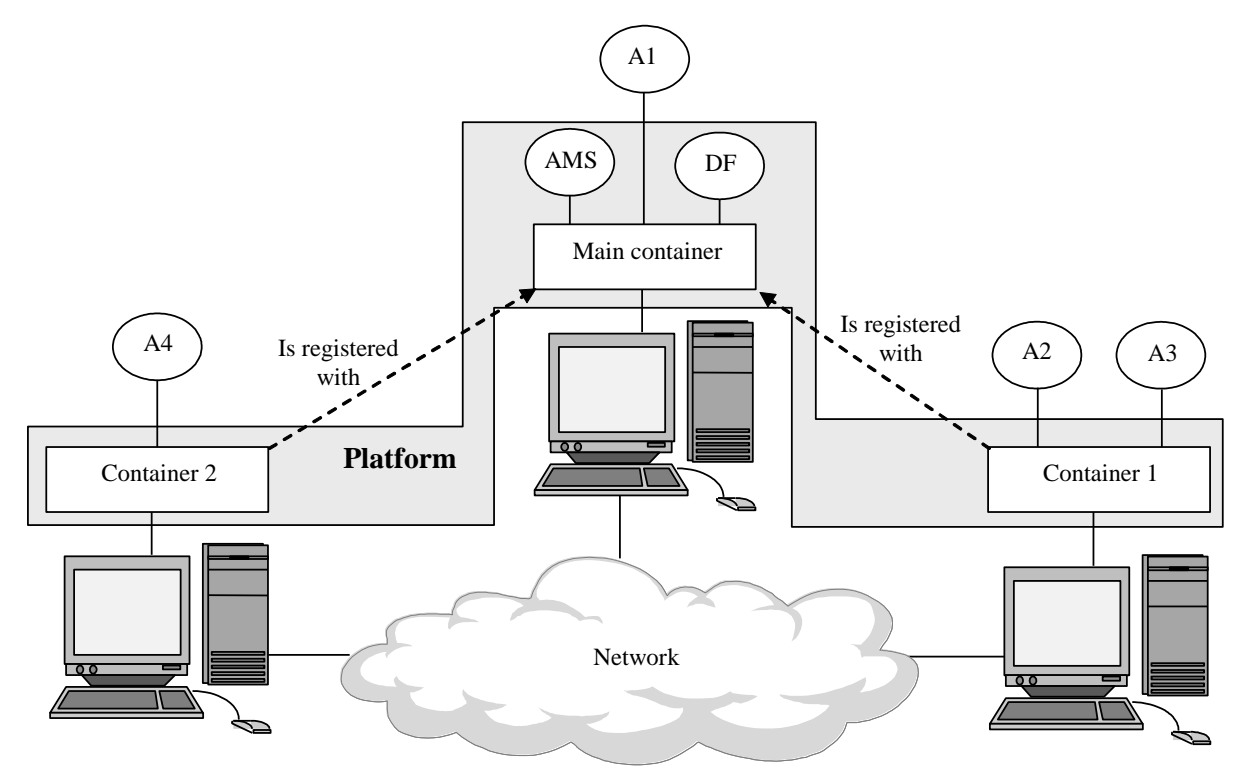

<span id="page-6-1"></span>**Figure 3. JADE distributed architecture**

Distribution is an important characteristic, especially for applications that are expected to support heavy loads, since a distributed application can be deployed on highly scalable hardware architectures such as blades. It is clear however that administering a distributed application is more complex than administering a monolithic application unless proper tools are made available. Furthermore the probability that a host crashes increases proportionally with the number of hosts the application is distributed on and proper recovery mechanisms are necessary to ensure the application can survive. Clustering systems are often used for those purposes, but they are typically quite expensive and difficult to configure.

WADE faces these problems by providing a number of mechanisms that help the administrator in

- $\bullet$  Installing the application
- Configuring it (tuning parameters).
- Activating/deactivating the application spreading components (i.e. containers and agents) across available hosts according to specific needs.
- Monitoring runtime events and critical conditions such as disk and memory consumption.
- Deploying new/modified system logics at runtime without system down.
- Automatically recovering from host, container and agent faults.

<span id="page-7-0"></span>The main mechanisms that WADE provides to hide the complexity of the distribution are described in chapters [2](#page-9-0) and [5](#page-38-0) that focus on the administration and fault tolerance aspects.

### *1.5 The WADE Suite*

Besides the actual WADE platform and the Workflow Graphical Editor WOLF, the WADE Suite includes additional components briefly outlined in this section.

*Web Administration Console* – This is a Web Application that can be installed in whatever Web Container such as Apache Tomcat and allows administering and monitoring a Wade-based application, deploying, launching and controlling workflows, creating reports on executed or running workflows and investigating problems.

*WadeServices* – This is a Web Application that can be installed in whatever Web Container such as Apache Tomcat and allows Wade-based applications to automatically expose Web Services. When creating workflows it is possible to define steps where the execution flow suspends until a given Web Service operation is invoked (typically by an external system). This feature is described in section [3.3.2.](#page-29-0)

*Persistence Add-On* – This additional module allows persisting the state of running workflows on a relational DB and is mandatory to execute long-running workflows, i.e. workflows that survive to a system shutdown and restart.

[Figure 4](#page-8-1) depicts a typical scenario for a Wade-based application

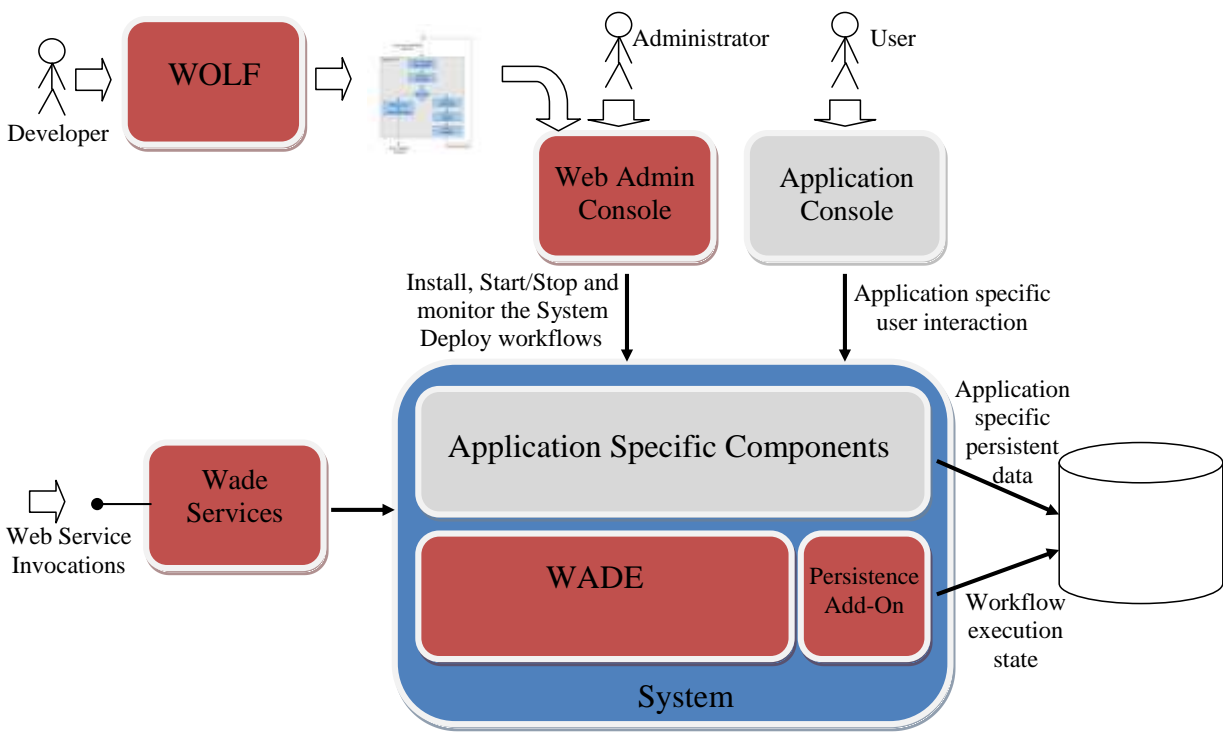

**Figure 4. Wade based application scenario**

# <span id="page-8-1"></span><span id="page-8-0"></span>*1.6 Download and Installation*

All components of the WADE Suite can be downloaded from the WADE download page of the WADE web site [\(http://jade.tilab.com/wade\)](http://jade.tilab.com/wade) in both bynary and source form.

In order to install them it is sufficient to unzip the bynary distribution packages as described below. **WADE** – Unzip the WADE distribution package somewhere on your disk. The structure that is produced is described in section [2.3.](#page-12-0)

**Persistence Add-On** – Unzip the Persistence Add-On distribution package in the same directory where WADE was unzipped.

**Wolf** – As all Eclipse plug-ins the Wolf bynary distribution package must be unzipped in the home directory of your Eclipse installation.

**Web Administration Console** – Unzip the Web Administration Console bynary package in the webapps directory of your servlet container

**WadeServices** – Unzip the WadeServices bynary package in the webapps directory of your servlet container

# <span id="page-9-1"></span><span id="page-9-0"></span>**2 WADE-based applications**

### *2.1 Architecture*

This section presents the components that (together with the basic components provided by JADE and summarized in [1.4\)](#page-6-0) make up the WADE architecture. As depicted in [Figure 5,](#page-10-1) from the architectural point of view, a WADE-based application appears to be quite similar to a purely JADE based application. It runs on a set of hosts each one holding one or more JADE containers and, as usual, the Main Container (hosting the JADE AMS and DF) must be activated first with other containers registering to it at bootstrap time. Application specific agents are distributed across the containers according to some criteria that depend on the application requirements. WADE specific components are the *Boot Daemon* processes (one per host) each one responsible for activating containers in the local host, the *Configuration Agent* (CFA) always running in the Main Container and responsible for interacting with the boot daemons and controlling the application life cycle and the *Controller Agents* (one per container) responsible for supervising activities in the local container and for all the fault tolerance mechanisms provided by WADE.

Of course the last fundamental component of the WADE platform are the *Workflow Engine Agents* i.e. the agents able to execute tasks defined as workflows as will be described in section [3.](#page-22-0) Workflow Engine Agents can be used as they are and in certain cases all the logics of an application can be embedded in workflows that will be executed by "naked" Workflow Engine agents. In a more general case an application can extend the base WorkflowEngineAgent class in order to provide domain specific features. How many Workflow-Engine agents to use and where (in which containers) to deploy them depends on the application requirements. In general some of the application specific agents will be (possibly extended) Workflow-Engine agents and will therefore be able to execute workflows, while others will be "normal" agents running usual JADE behaviours. It should be noticed that a WADE-based application may even not use Workflow Engine agents at all and just exploit the administration and fault tolerance features. In that case we end up with a WADE-based application that does not use workflows.

<u>.</u>

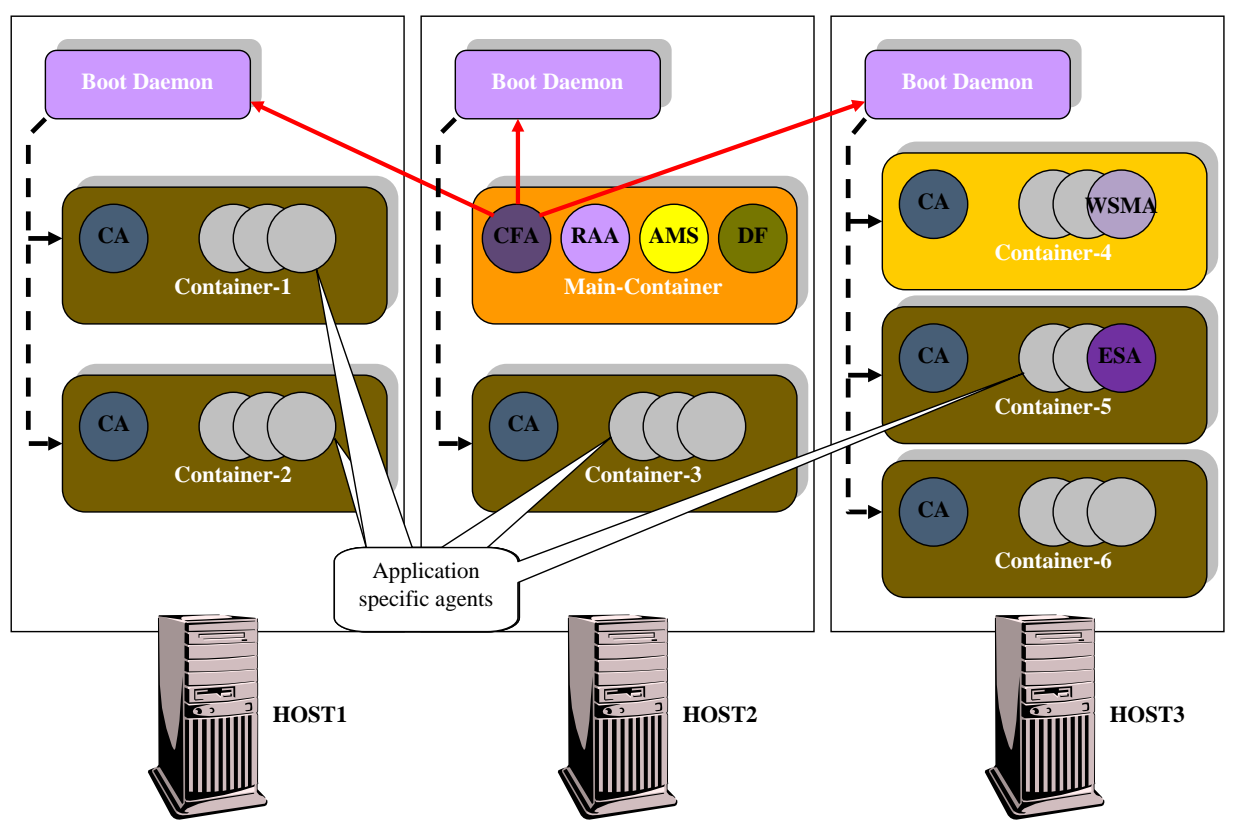

**Figure 5. The WADE Architecture**

<span id="page-10-1"></span>[Figure 5](#page-10-1) also shows another 3 WADE specific agents:

*Runtime Allocation Agent* (RAA) active on the Main Container. The role of this agent will be discussed in chapter [5](#page-38-0) when presenting Agent Pools and Fault Tolerance.

*Workflow Status Manager Agent* (WSMA). This agent can be activated on whatever container and is responsible to trace workflow executions and to persist their state.

*Event System Agent* (ESA). This agent can be allocated in whatever container and implements the WADE Event System that allows a workflow to suspend waiting for an event.

In many cases the application may involve other non-agent components such as a Database or a Web Interface running on the same or on separate hosts. How to manage these components is outside the scope of this document.

## <span id="page-10-0"></span>*2.2 Application activation and termination*

First of all it has to be highlighted that, though a single WADE platform can host several applications, unlike the J2EE architecture, such applications have dedicated processes. More in details the Boot Daemons are shared among all applications hosted by a given WADE platform. On the other hand each application will have its own Main Container and peripheral containers.

When the application is down only the boot daemons (one per host) and the Main Container (with the JADE AMS, DF and the WADE CFA) are up and running. In this status it is possible to request the CFA to import an *application configuration* (ImportConfiguration<sup>1</sup> action of the Configuration Ontology). An application configuration is a file that specifies, according to an XML

<sup>&</sup>lt;sup>1</sup> Look at the Javadoc of the classes included in the com.tilab.wade.cfa.ontology for details about the parameters to be specified in the actions of the Configuration Ontology

based format, which hosts are involved, which containers must be executed in each host and which agents must be activated in each container. The snippet below shows an example of an application configuration file involving a single host (the local host) with two containers (called Administration-Node and Execution-Node); the first one holds the Workflow Status Manager Agent and the Event System Agent while the second one holds two Workflow Engine agents.

```
<?xml version="1.0" encoding="UTF-8"?>
<platform description="This is a sample configuration" name="Sample">
   <hosts>
     <host name="localhost">
       <containers>
         <container name="Administration-Node">
           <agents>
             <agent name="wsma" type="Workflow Status Manager Agent"/> 
             <agent name="esa" type="Event System Agent"/> 
           </agents>
         </container>
         <container name="Execution-Node">
          \langleagents>
             <agent name="performer1" type="Workflow Engine Agent"/> 
             <agent name="performer2" type="Workflow Engine Agent"/> 
           </agents>
         </container>
       </containers>
     </host> 
   </hosts>
</platform>
```
Each application configuration has a name and an optional description. Application configurations available for import are kept in files called <configuration-name>.xml and stored by default in the ./cfg/configuration directory.

For each agent, an application configuration specifies the name, the type (agent types will be described in section [2.3\)](#page-12-0) and possibly some arguments as will be described in section [2.5.](#page-18-0) An application configuration also supports the specification of container profiles. Each ContainerProfile includes either a set of JADE parameters (type="JADE") that tune the behaviour of the container itself or a set of JAVA parameters (type="JAVA") that tune the behaviour of the JVM hosting the container.

For instance if we want to create a container in a JVM using 512MB of heap we could define in our application configuration file a container-profile of type JAVA as below

```
<containerProfile name="Heap512M" type="JAVA">
  <properties>
     <property key="Xmx512m"/>
  </properties>
</containerProfile>
```
In order to activate the application it is necessary to request the CFA to perform the StartupPlatform action of the Configuration Ontology. When serving this action the CFA reads the currently imported application configuration (also called the *target configuration*) and:

 For each host requests the associated boot daemon to launch the specified containers (with the JADE and JVM configuration options defined by the JADE and JAVA container profiles if any) each one with a Controller Agent on top.

• For each container requests the associated Controller Agent to activate the specified agents. The target configuration is kept internally by the CFA (by default it is stored in a file called

\_target.xml) and **users are not expected to act on it directly**.

Once the application is active, depending on the application needs, the containers and agents distribution may change (e.g. a new container can be launched with some agents on top to face an unexpected workload). Therefore the *running configuration* may differ from the target configuration. By requesting the CFA to perform the SaveConfiguration action of the Configuration Ontology, it is possible to take a snapshot of the running configuration and make it become the target configuration. In this way if the application is stopped and restarted its distribution of agents and containers will not change.

In order to tear down the application it is necessary to request the CFA to perform the ShutdownPlatform action of the Configuration Ontology. This has the effect of killing all containers, but the Main Container.

At any time it is possible to request the CFA to export the target configuration (ExportConfiguration action of the Configuration Ontology) to an application configuration XML file. [Figure 6](#page-12-2) summarizes the main actions of the Configuration Ontology and their effect on application configurations.

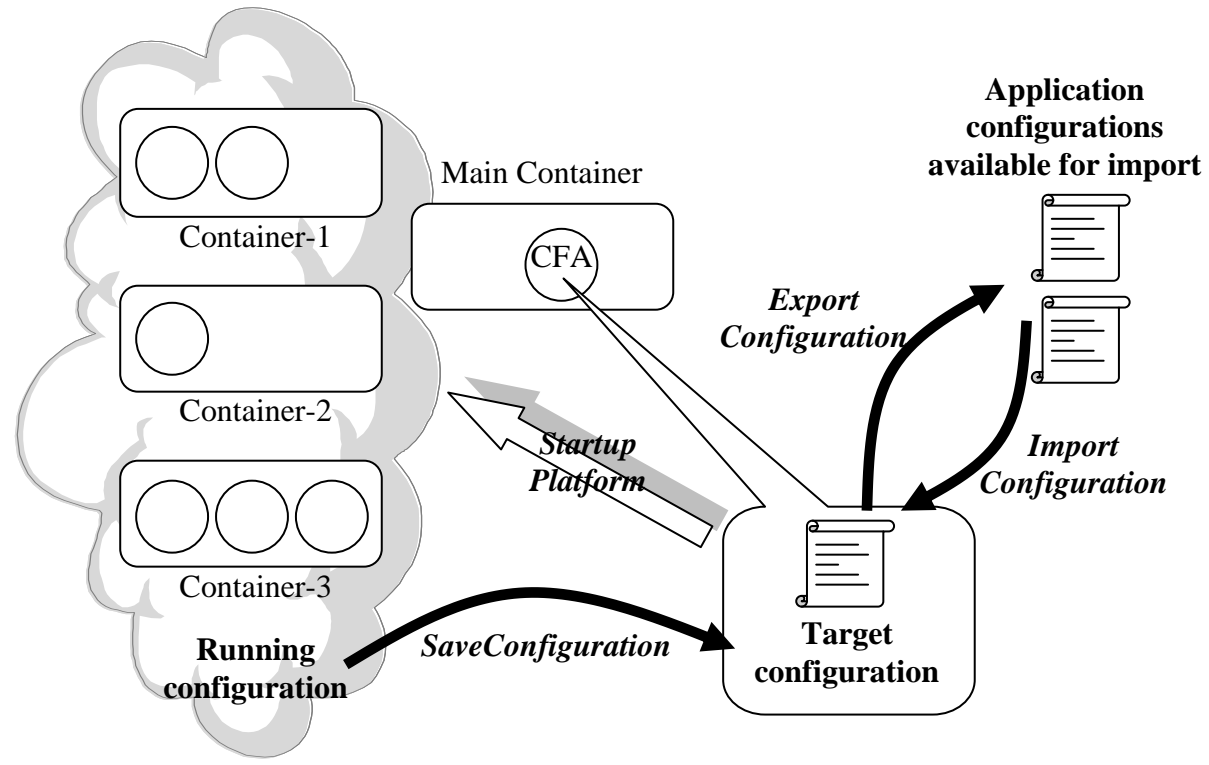

**Figure 6. Managing application configurations**

## <span id="page-12-2"></span><span id="page-12-0"></span>*2.3 Getting started with the platform*

Having described the architecture of WADE-based applications and the main management actions, in this section we describe how to launch the WADE platform and start playing with it.

### <span id="page-12-1"></span>**2.3.1 WADE Distribution structure overview**

WADE does not require any installation procedure a part from un-zipping the distribution zip file. Having done that somewhere on your disk, this is how the resulting directory tree should look like.

```
wadeSuite/
    |
   |---wade/
         |---build.xml
        |---...||---bin |---startMain.bat
               |---startBootDaemon.bat
               |---startMain.sh
               |---startBootDaemon.sh
         |---cfq/ |---main.properties
               |---types.xml
              |---...| |---configuration/
                           |---sample.xml
                          |---...||---lib/ |---wade.jar
               |---wadeInterface.jar
               |---jade.jar
              |---...||---src/ |---deploy/
         |---log/
         |---projects/
         |---add-ons/
```
The build.xml file allows recompiling WADE and recreating the libraries using Apache ANT. The bin directory includes .bat and .sh startup scripts (for Windows and Linux respectively) that can be used to start the Main Container and the BootDaemon process.

The  $cfg$  directory includes all configuration stuff. In particular

- the main.properties file is the JADE property file that includes all configurations related to the Main Container
- the types.xml file define agent types and roles as will be described in section [2.4](#page-16-0)
- $\bullet$  the configuration subdirectory (as described in section [2.2\)](#page-10-0) is used to store application configurations. A sample application configuration (actually that presented in [2.2\)](#page-10-0) is provided in the sample.xml file.

The lib directory includes the WADE libraries wade.jar and wadeInterface.jar and all libraries used by WADE including JADE.

The src directory includes all WADE sources.

The deploy directory is where deployed workflows will be stored.

The log directory is where log files produced by the Main Container and the local BootDaemon will be stored. In particular the BootDaemon log file contains all logs produced by the containers launched by the BootDaemon prefixed with the container name.

The projects directory is used to keep property files describing the location and structure of WADE-based applications that have to be launched using the WADE startup scripts as will be detailed in section [2.6.](#page-19-0)

### <span id="page-14-0"></span>**2.3.2 Starting up the platform**

In order to start the WADE platform up on a single host it is sufficient to

- double-click on the startMain.bat file or execute the startMain.sh script depending on the underlying operating system. This activates the Main Container.
- double-click on the startBootDaemon.bat file or execute the startBootDaemon.sh script depending on the underlying operating system. This activates the BootDaemon on the local host.

To try WADE on more than one host, WADE must be installed on all hosts and the BootDaemon must be activated on each of them.

### <span id="page-14-1"></span>**2.3.3 The Management Console**

In general we expect real world applications to provide their own management console (possibly developed as a web application) properly customized according to the addressed domain and the application requirements. In order to start familiarizing with the platform however, WADE comes with a minimal management console that allows performing basic administration actions such as starting and stopping an application, importing and exporting configurations and deploying new/modified workflows without tearing the application down (this feature will be described in section [2.7\)](#page-21-0). It has to be noticed the WADE suite also include a powerful web based administration console that provides a lot of additional features, but how to install and use it is outside the scope of this document.

The basic WADE Management Console is implemented as an agent

(com.tilab.wade.cfa.ManagementAgent) and is activated by default on the Main Container. In order not to activate it, it is sufficient to remove the ManagementAgent from the list of agents to be activated at Main Container bootstrap in the  $cf \sigma / \text{main. properties file.}$ Having started the Main Container and the BootDaemon as described in [2.3.2](#page-14-0) the WADE Management Console should appear showing that the status of the application is DOWN (see [Figure 7\)](#page-15-0).

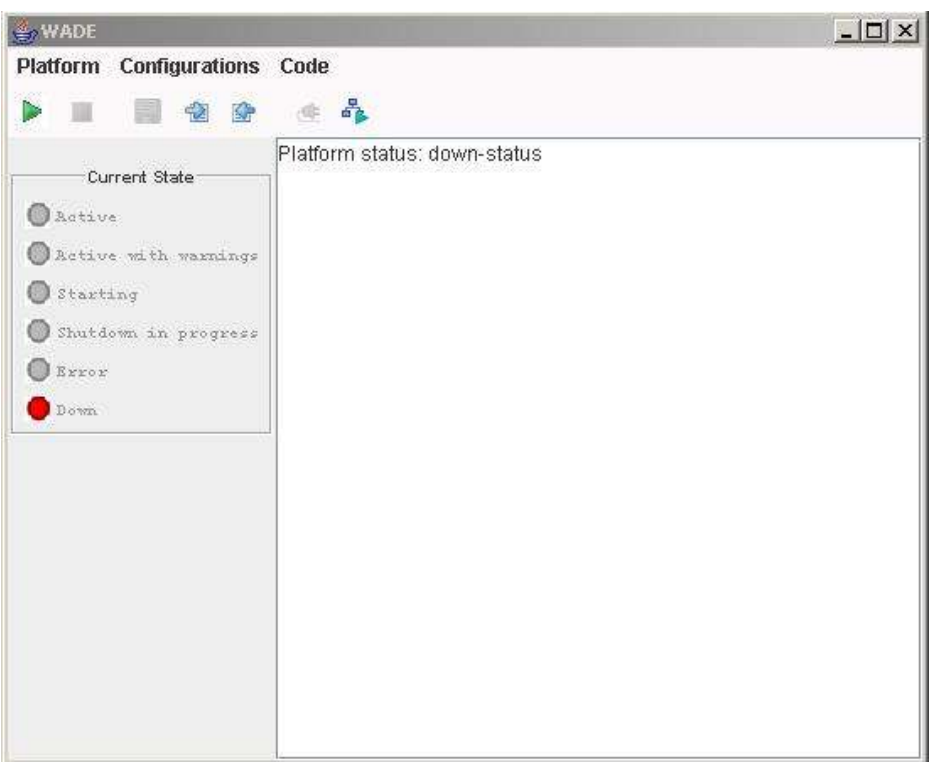

**Figure 7. The basic WADE Management Console**

<span id="page-15-0"></span>By clicking on the Import Configuration button (or selecting the Configurations  $\rightarrow$ Import Configuration menu item) it is possible to select and import the sample application configuration.

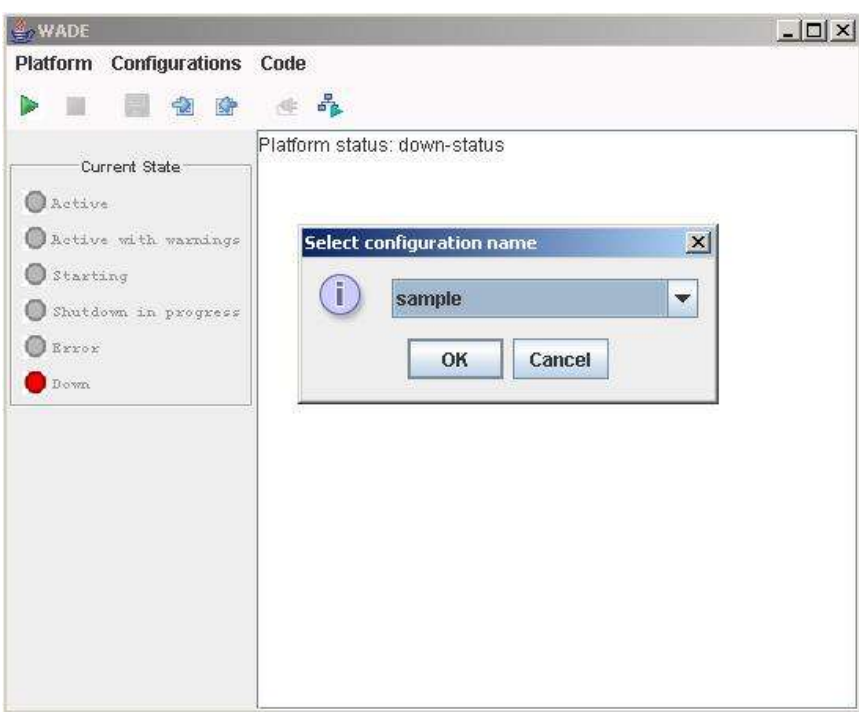

**Figure 8. Importing a configuration**

Having imported a configuration it is now possible to activate the application (note that at this point this is just a dummy application with no logics as we don't have any application specific code or

workflow) by clicking on the Startup button (or selecting the Platform  $\rightarrow$  Startup menu item). [Figure 9](#page-16-1) shows how the JADE RMA should look like once the application has started.

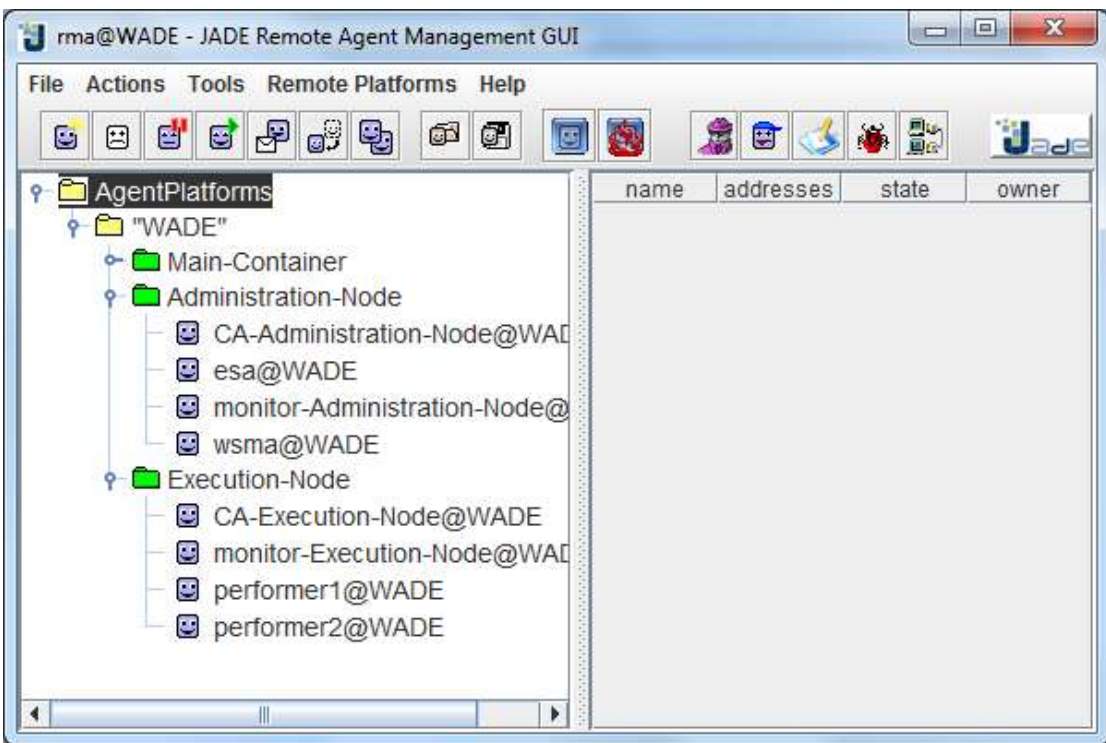

**Figure 9. Running the sample configuration**

## <span id="page-16-1"></span><span id="page-16-0"></span>*2.4 Agent types and roles*

As mentioned a WADE-based application is composed of a set of agents that are instances of one or more agent types. As described in [2.1](#page-9-1) WADE natively provides some agent types (e.g. the *Configuration Agent*, the *Controller Agent,* the *Workflow Engine Agent* and so on). An application often adds other domain specific agent types either extending the WADE base types (Primarily the Workflow Engine Agent) or directly extending their common base class WadeAgentImpl. In general we recommend WADE developers not to extend the jade.core.Agent class of the JADE library directly. As will be described in section [2.5,](#page-18-0) in facts, the WadeAgentImpl class provides a number of ready made mechanisms that are used to manage in a uniform way several aspects such as DF registration, agent attributes inspection, application termination and fault recovery.

In JADE an agent type just corresponds to a class that (directly or indirectly) extends jade.core.Agent. WADE explicitly introduces the notion of **agent type**. More in details an agent type has a name, a corresponding class and possibly a set of properties that will apply to all agents of that type.

The agent types involved in a WADE-based application are defined in a file called types.  $xml$ located in the wade/cfg directory.

In order to show how the types.xml file looks like we provide below the default types.xml file defining the WADE base types.

```
<platform>
  <agentRoles>
     <agentRole description="Administrator"/>
     <agentRole description="Workflow Executor"/>
```

```
 </agentRoles>
 <agentTypes>
     <agentType description="Workflow Engine Agent"
                className="com.tilab.wade.performer.WorkflowEngineAgent"
                role="Workflow Executor">
     </agentType>
     <agentType description="Control Agent" 
                className="com.tilab.wade.ca.ControllerAgent"
                role="Administrator">
       <properties>
         <property name="autorestart" value="true"/>
         <property name="threadNumberThreshold" value="300"/>
         <property name="class-loader-root" value="./deploy"/>
       </properties>
     </agentType>
     <agentType description = "Configuration Agent"
                className="com.tilab.wade.cfa.ConfigurationAgent"
                role="Administrator">
       <properties>
         <property name="configurationsPath" value="./cfg/configuration"/>
       </properties>
     </agentType>
     <agentType description = "Runtime Allocator Agent"
                className="com.tilab.wade.raa.RuntimeAllocatorAgent" 
                role="Administrator"/>
     <agentType description = "Workflow Status Manager Agent" 
                className="com.tilab.wade.wsma.WorkflowStatusManagerAgent" 
                role="Administrator"/>
     <agentType description = "Event System Agent" 
               className="com.tilab.wade.esa.EventSystemAgent" 
                role="Administrator"/> 
   </agentTypes>
</platform>
```
From the snippet above it can be noticed that the types.  $xml$  file also allows the definition of **agent roles** (the WADE default types.xml file defines 2 agent roles: *Administrator* and *Workflow Executor*). An agent role can be seen as a macro-type and many agent types can refer to the same agent role. As for agent types, also for an agent role it is possible to specify properties. These properties will be inherited by all agent types that refer to that agent role.

The agent type and agent role abstractions provide the following advantages:

- Application configuration files refer to agent types instead of agent class names that are typically less friendly to understand and remember.
- All configuration parameters that must be shared by all agents of a given type/role can be specified once for all by means of agent type/role properties.
- WADE provides a number of utility methods (provided by the DFUtils class) to easily discover agents at runtime on the basis of their type/role.

### <span id="page-17-0"></span>**2.4.1 Using environment variables**

When specifying values for properties of agent types and roles it is possible to refer to environment variables using the syntax  $\S$ {variable-name}.

For instance the following snippet sets the directory where the CFA searches for application configurations to be imported/exported to the applicationConfigurations directory under the home directory of a project pointed to by the project-home environment variable

```
...
<agentType description = "Configuration Agent"
            className="com.tilab.wade.cfa.ConfigurationAgent"
            role="Administrator">
  <property name="configurationsPath"
            value="${project-home}/applicationConfigurations"/>
</agentType>
...
```
# <span id="page-18-0"></span>*2.5 WADE Agents*

In order for the management and fault tolerance mechanisms provided by WADE to work properly, agents in a WADE-based application must follow a set of rules regarding for instance how to register with the DF. These rules are automatically managed by the com.tilab.wade.commons.WadeAgentImpl class. Therefore WADE developers are recommended to extend it rather than the jade.core.Agent class directly. The WadeAgentImpl class already implements the setup () method of the Agent class. agents extending WadeAgentImpl should redefine the agentSpecificSetup() method (rather than setup()) to perform their application specific initialization operations. More in details the WadeAgentImpl class manages the following aspects.

**Arguments passed to agents at startup time**. As described in [2.2,](#page-10-0) agents that make up a WADE based application are specified in the application configuration XML file. That file also allows specifying startup arguments to be passed to each agent instance as exemplified in the snippet below.

```
...
<container name="Execution-Node">
   <agents>
     <agent name="john" type="Book Buyer Agent">
       <parameters>
         <parameter key="TARGET-BOOK">
           <value>The Lord of the Rings</value>
         </parameter>
         <parameter key="MAX-PRICE">
           <value>50</value>
        \langle/parameter>
       </parameters>
     </agent>
   </agents>
</container>
...
```
The WadeAgentImpl class makes available such arguments to subclasses in the form of a protecetd Map (called arguments). For instance, refering to the snippet above, the Book Buyer Agent can retrieve the target book to buy by just doing

String targetBook = (String) arguments.get("TARGET-BOOK");

Furthermore methods to access agent arguments as String, boolean, int and so on (managing all necessary format conversions) are directly provided as exemplified below.

```
int maxPrice = qetIntArgument("MAX PRICE", 30); // Default: 30
```
**DF registration.** A WADE agent extending WadeAgentImpl automatically registers with the DF providing a DFAgentDescription that allows the Control Agents to restart it in case of unexpected failure (either of the agent itself or of the container/host the agent lives in). Such DFAgentDescription includes, among others, the agent type, role, class name, location, host and all startup arguments received by the agent. Thanks to this registration it is possible to search agents on the basis of their type and role. The com.tilab.wade.utils.DFUtils class provides the searchAnyByType(), searchAllByType(), searchAnyByRole() and searchAllByRole() utility methods to do that very easily.

**Agent attributes runtime inspection and management**. The WadeAgentImpl class provides an embedded mechanism that allows exposing some agent attributes and make them readable and possibly modifiable at runtime with minimal effort. In order to make an attribute readable at runtime it is sufficient to have a getter method annotated by means of the @AttributeGetter annotation as exemplified below.

```
@AttributeGetter(name="The name of the book I'm trying to buy")
public String getTargetBook() {
   return targetBook;
}
```
In order to make an attribute not only readable, but also modifiable it is sufficient to add a setter method annotated by means of the @AttributeSetter annotation as below.

```
@AttributeSetter
public void setTargetBook(String tb) {
   targetBook = tb;
}
```
Runtime attribute inspection/modification can be done by requesting an agent extending WadeAgentImpl to perform the GetAgentAttributes and SetAgentAttribute actions of the WadeManagementOntology. The WOLF development environment provides a ready made GUI to inspect and modify agent attributes.

### <span id="page-19-0"></span>*2.6 Running WADE-based applications*

In section [2.3.2](#page-14-0) we showed how to use the WADE startup scripts to activate the WADE platform. In general, however, a WADE-based application is not only composed of workflows that can be executed on a "naked" WADE platform, but also includes a number of classes (e.g. application specific agents) and possibly makes reference to some external libraries. In order for the WADE startup scripts to include application specific jar files into the classpath, it is of course possible to put them all (including external libraries) into the lib directory of the WADE installation. Similarly it is possible to modify the configuration files included in the  $\sigma$  for directory of the WADE installation to reflect application specific configurations. In general **however we recommend to keep all application specific stuff separate from the WADE installation** as described in the followings. In this way it is possible to deal with more than one WADE based application at the same time without mixing libraries and configuration files.

In order to do that it is sufficient to put a simple property file named  $\langle$  applicationname>.properties into the projects/directory. This property file is mainly intended to specify the project-home property that must point to where the project (i.e. the application) is located on the disk. At this point the application Main Container can be launched by typing startMain <application-name>

A similar command line can be used in Linux.

[Figure 10](#page-20-0) provides an example showing how the project property file and the types. xml file of a Book Trading WADE based application can look like. With reference to that example the book trading Main Container can be launched by typing

startMain booktrading

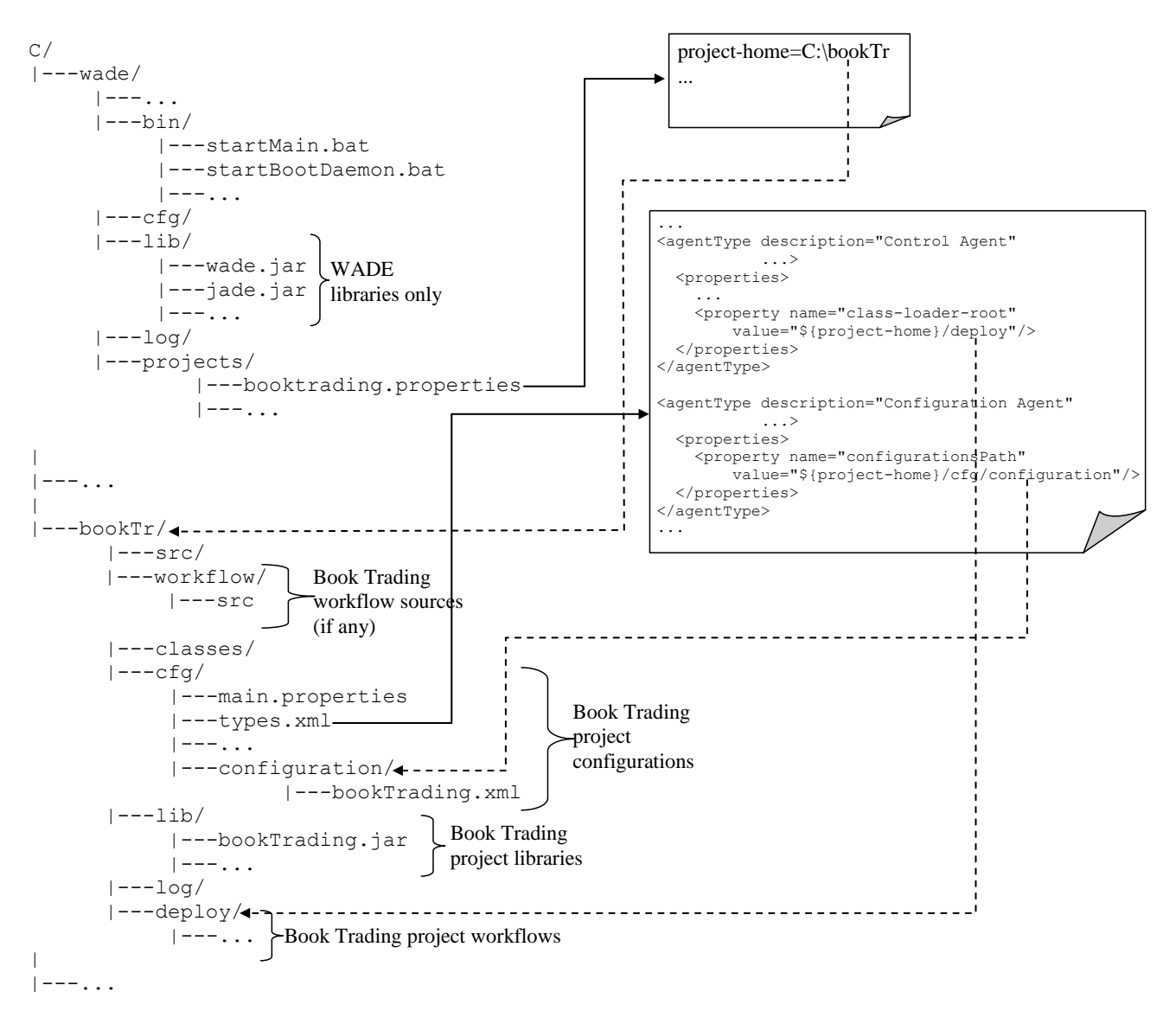

#### **Figure 10. Project property file**

<span id="page-20-0"></span>The meaning of the class-loader-root property of the Control Agent type is described in more details in next section.

Finally it should be noticed that, while the Main Container is actually part of the application and therefore must be launched specifying the project name as described above, the BootDaemon is fully independent from the application and will always be launched by simply typing startBootdaemon

# *2.7 Hot deployment of workflows*

<span id="page-21-0"></span>As mentioned in [1.3](#page-5-0) WADE workflows are implemented as Java code. In order to support workflow hot deployment (i.e. the possibility of adding new workflows and modifying existing ones without the need to tearing the system down) an ad-hoc ClassLoader is used to load them. Moreover, since agents executing workflows are typically scattered across different containers, for each container there is an instance of this ClassLoader managed by the Control Agent controlling the container itself. More in details the property class-loader-root of the Control Agent type defines the directory ( $\langle$ project-home $\rangle$ /deploy by default) where jar files containing workflows must be placed.

As shown in [Figure 11,](#page-21-1) jar files containing new/modified workflows can be deployed at runtime by means of the WADE Management Console.

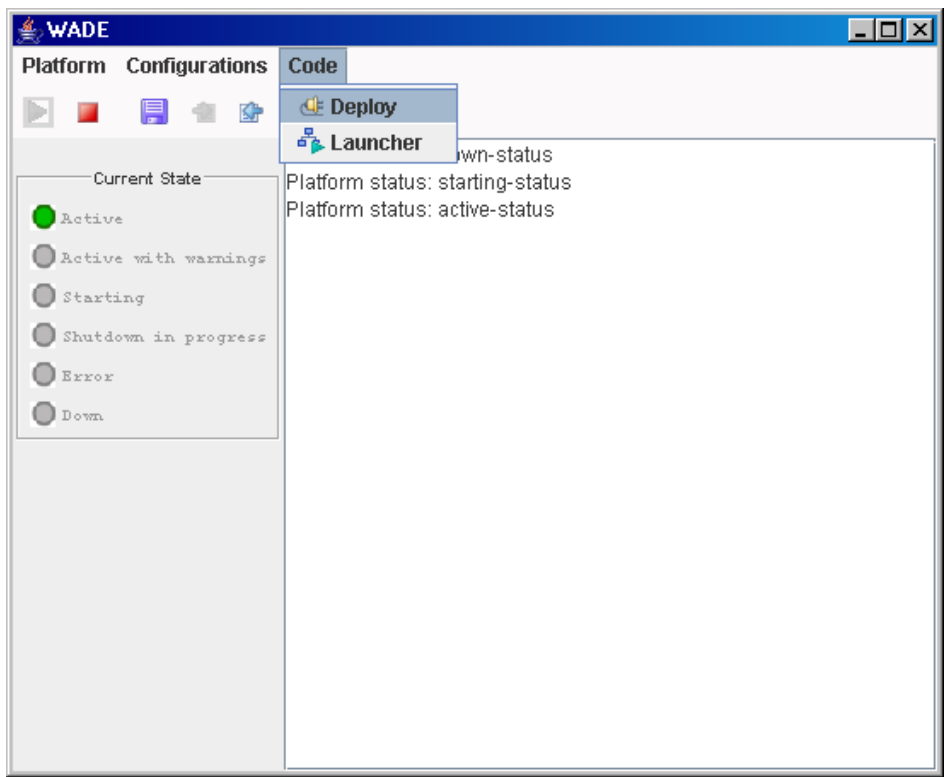

**Figure 11. Workflow hot deployment using the WADE Management Console**

<span id="page-21-1"></span>**NOTE**: It should be noticed that, due to the Java ClassLoader delegation model, if the class implementing a workflow is included in the application classpath it is not loaded by the WADE Control Agent ClassLoader, but by the Java System ClassLoader. As a consequence it will not be possible to update it by means of the WADE workflow hot deployment mechanism.

# <span id="page-22-0"></span>**3 Workflows**

In this section we go in more details in the most relevant feature that WADE provides i.e. the support for defining system logics according to the workflow metaphor. More in details in this chapter we present how workflows are implemented in WADE, while in next chapter we will describe how to execute them. Instead this guide does not provide a section focusing on how to use Wolf to create workflows. Readers can refer to the WADE Tutorial available on line in the WADE site [\(http://jade.tilab.com/wade/doc/tutorial/WADE-Tutorial.pdf\)](http://jade.tilab.com/wade/doc/tutorial/WADE-Tutorial.pdf) for a step-by-step description about the Wolf Workflow Editor and the other relevant features that Wolf provides.

### <span id="page-22-1"></span>*3.1 The workflow meta-model*

As anticipated the approach adopted by WADE to support workflow development is to provide a workflow view over a Java class (with a proper structure) that can therefore be managed exploiting the full power of the Eclipse IDE. As a consequence WADE does not use internally any standard workflow definition language, but a proprietary formalism based on the Java language. However, in order not to re-invent the wheel and to facilitate import/export operations, WADE adopts a workflow meta-model derived from that defined in the **XPDL** standard specified by the Workflow Management Consortium [\(www.wfmc.org\)](http://www.wfmc.org/). The main elements that compose this meta-model are described hereafter.

A task that is being described is called a *Process*. A process is composed of a set of *Activities* each one corresponding to the execution of given operations. A process defines a single *Start Activity* (specifying the execution entry point) and one or more *End Activity* (specifying the execution termination points). Each non-end activity has one or more outgoing *Transitions*, possibly associated to a condition, leading to another activity in the process. Once the execution of the operations included in a given activity is terminated, the conditions of all outgoing transitions are evaluated. As soon as a condition holds the corresponding transition is fired and the execution flow goes on with the operations included in the destination activity.

A process can have one or more *Formal Parameters* defining the type of required inputs and expected outputs. At process invocation time proper values must be provided for input parameters and, at the end of the execution, the values produced as output parameters are returned to the requester.

The main types of activity supported by WADE are described below.

#### **Execution activities**

- *Code activities*. The operations included in a code activity are specified directly by a piece of Java code embedded in the workflow process definition.
- *Tool activities*. The operations included in a tool activity consist in invoking one or more external tool generically identified as *Applications*. Applications are computational entities defined outside the workflow process and wrapped by a uniform interface. Similarly to processes, applications have formal parameters defining required inputs and expected outputs. In general we expect applications to be provided to e.g. interact with an external system or appliance or to execute a ready made computation, but developers are free to use the Application abstraction as they like.
- *Subflow activities*. The operations included in a subflow activity consist in the invocation of another workflow process. The execution of the subflow takes place in a separate computational space and (as will be described in section **Errore. L'origine riferimento non è stata trovata.**) can be even carried out by a different performer

agent (possibly running in a remote host) with respect to that executing the main process.

 *WebService activities*. The operations included in a Web Servicve activity consist in invoking a web service.

#### **Synchronization activities**

- *WaitEvent activities*. When the execution flow reaches a WaitEvent activity, the workflow suspends until a given event happens. Events are further discussed in section [3.3.1.](#page-28-1)
- *WaitWebService activities*. When the execution flow reaches a WaitWebService activity the workflow suspends until a given operation of a previously exposed Web Service is invoked.
- *SubflowJoin*. By default subflows are executed synchronously, i.e. the main workflow blocks until the subflow completes and then goes on. Alternatively it is possible to execute a subflow asynchronously, that is the main workflow proceeds just after launching the subflow. When the execution flow reaches a Subflow Join activity the workflow blocks until a previously launched asynchronous subflow completes.

Finally the process makes reference to a set of *Data Fields* each one having a name, a type and possibly an initial value. Data fields can be referenced wherever in the process e.g. in the conditions associated to the transitions, as actual parameters for application, subflow and web service invocations and in the pieces of code triggered by code activities.

[Figure 12](#page-23-0) shows an example summarizing some of the elements of the WADE meta-model.

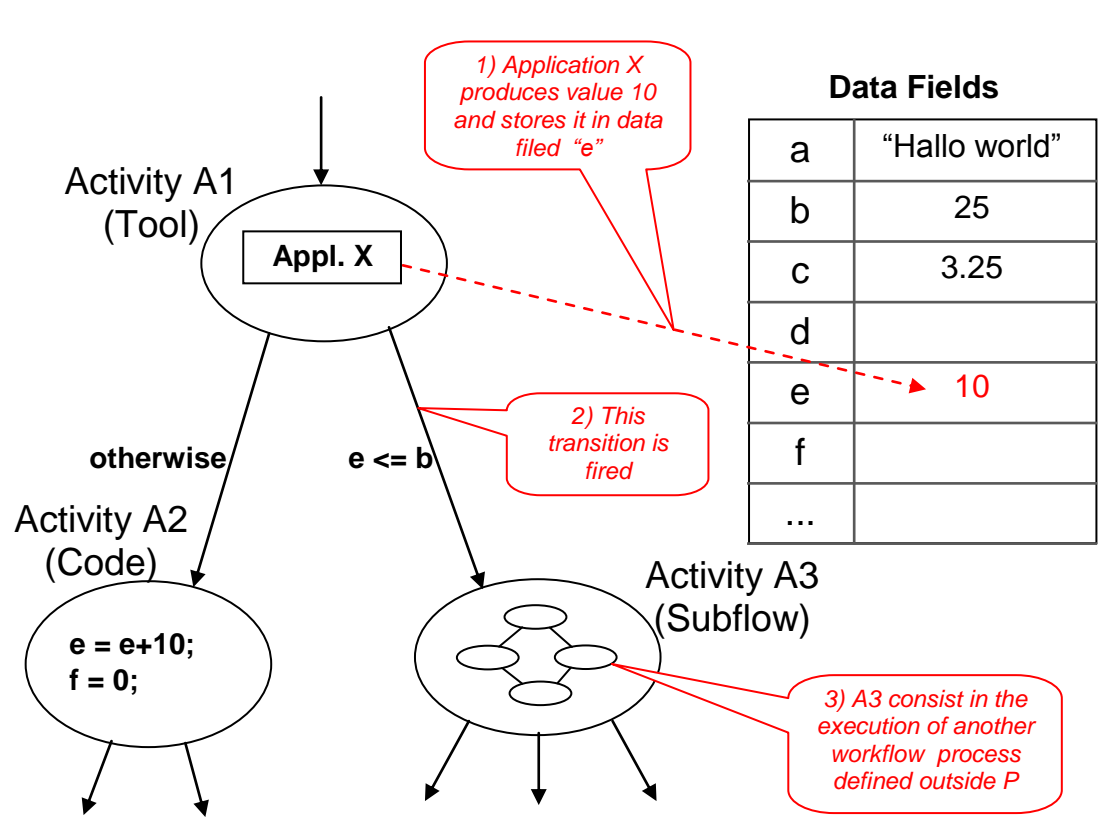

Process P

<span id="page-23-0"></span>**Figure 12. Main elements in the XPDL meta-model**

# <span id="page-24-0"></span>*3.2 Workflow elements implementation*

Having described the main elements that make up a workflow process, in this section we show the structure of the Java code that actually implements them. It is important to note that, even if they could, we expect developers not to write the pieces of code that are described in this section directly, but to use the graphical workflow editor provided by WOLF to do that. However understanding the Java-based workflow definition formalism adopted by WADE may be useful to prevent unexpected behaviours and to investigate problems.

## <span id="page-24-1"></span>**3.2.1 The WorkflowBehaviour class**

Each workflow process is implemented by a Java class that extends (directly or indirectly) the com.tilab.wade.performer.WorkflowBehaviour base class. The WorkflowBehaviour class on its turn extends the JADE FSMBehaviour class and provides on top of it an API consistent with the meta-model presented in [3.1.](#page-22-1) In particular the registerActivity() and registerTransition() methods allow adding activities and transitions to the process. Even if in principle this is not strictly necessary it is highly recommended to register all process activities in a private void method called defineActivities() and all transitions in a private void method called defineTransitions(). This is because the workflow graphical editor included in Wolf searches for these methods to detect process activities and transitions to show.

The registerActivity() method gets the behaviour implementing the registered activity as an argument. More in details there are different classes corresponding to the different types of activity presented in [3.1.](#page-22-1) These are CodeExecutionBehaviour to be used to register a code activity, ToolExecutionBehaviour to be used to register a tool activity,

SubflowDelegationBehaviour to be used to register a subflow activity,

WebServiceInvocationBehaviour to be used to register a WebService activity and so on. The actual operations to be performed in a registered activity (no matter of its type) are specified in a void method of the workflow class. That method has a name constructed by adding the "execute" prefix to the name of the corresponding activity. Each activity behaviour is just responsible for invoking the related method when the activity is visited.

Similarly the registerTransition() method gets a Transition object as an argument. In case the transition has an associated condition, this is implemented by a boolean method of the workflow class. The Transition object is just responsible for invoking that method when the transition condition must be evaluated. The name of the method implementing a condition is constructed by adding the "check" prefix to the condition name.

[Figure 13](#page-25-0) summarizes the above correspondences.

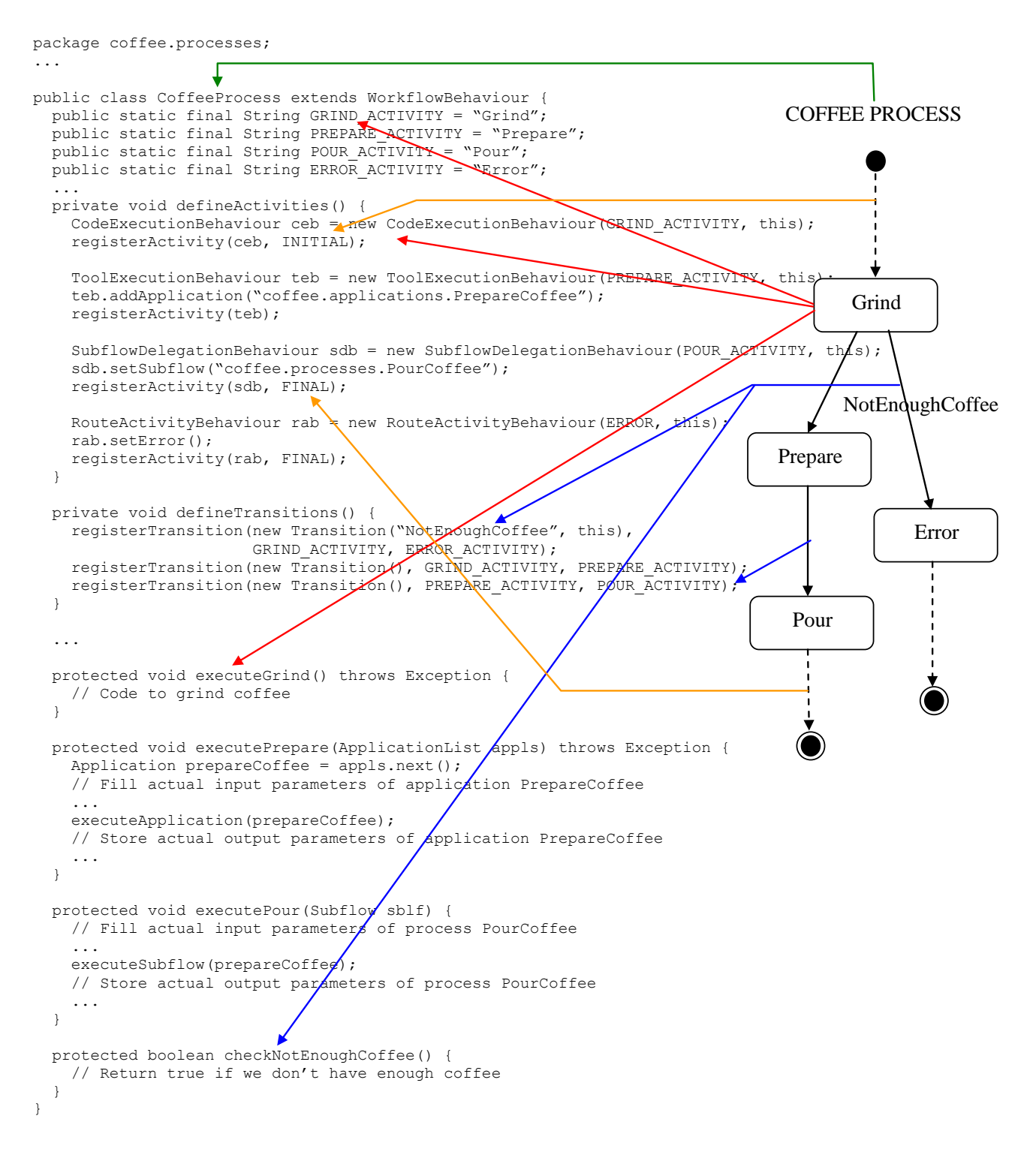

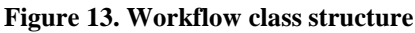

<span id="page-25-0"></span>In certain cases the execution of an activity cannot be fully carried out within a single method. For instance when the execution flow reaches a WaitWebService activity, before suspending, it is often necessary to execute some logics to precisely define wich invocation of the indicated web service operation will actually resume the workflow. For example the workflow must be resumed as soon as the notifyCoffeeReady web service operation will be invoked with parameter orderId equals to some value. Of course as soon as the workflow will be resumed it is often necessary to execute some other logics to e.g. process the parameters of the web service operation that has just been invoked. As a consequence for these types of activity there is not a single "execute" method,

but a "before" method and an "after" method that will be invoked before and after the execution of the activity. For instance, given the WaitForCoffee WaitWebService activity the workflow class will have the methods

```
protecetd void beforeWaitForCoffee(…) {
 …
}
and 
protecetd void afterWaitForCoffee(…) {
   …
}
```
### <span id="page-26-0"></span>**3.2.2 Data Fields and Formal Parameters**

Data Fields of a workflow process are implemented as fields of the workflow class. For instance, with reference to the coffee workflow shown in [Figure 13,](#page-25-0) we could have a data field containing the amount of ground coffee in grams produced by the GRIND activity. This is implemented as an int field of the CoffeProcess class.

Workflow formal parameters need to be accessed by the workflow in a similar way to data fields. Therefore they are implemented, like data fields, as fields of the workflow class. In order to let WADE know that they are formal parameters, however, they must be annotated by means of the FormalParameter annotation included in the com.tilab.wade.performer package. This annotation has several attributes indicating for instance the mode (i.e. INPUT or OUTPUT) or whether the parameter is mandatory (default) or optional. For instance the coffee process can take an input formal parameters nCups indicating the number of cups to be prepared. This would be implemented as an int field annotated as below

```
public class CoffeeProcess extends WorkflowBehaviour {
 ...
   // Formal parameters
   @FormalParameter(mode=FormalParameter.INPUT)
   private int nCups;
 ...
   // Data fields
   private int groundCoffeeGr;
   private int coffeeGrPerCup = 10;
   ...
   protected boolean checkNotEnoughCoffee() {
     return groundCoffeeGr < coffeeGrPerCup * nCups;
 }
}
```
### <span id="page-26-1"></span>**3.2.3 BuildingBlock invocation**

As mentioned, for each registered activity there is a corresponding method in the workflow class. While for code activities this method actually specifies the operations to be performed in the activity, for tool, subflow, WebService and other types of activity, the corresponding method just specifies the invocation of the indicated element. Such elements therefore can be seen as *building blocks* that are composed by the workflow to implement a complex process. The invocation of a building block (no matter if it is a subflow, a web service or an application) is composed of three steps:

- 1. fill actual input parameters.
- 2. invoke the indicated building block.
- 3. extract actual output parameters and store them in suitable workflow data fields for later processing

In the case of a tool activity, where it is possible to invoke more than one application, these steps are repeated for each application to be invoked. Therefore, unlike methods corresponding to Code activities that take no arguments, the methods corresponding to building block invocations take an argument representing the building block(s) to invoke.

With reference to the coffee example, let's assume the PrepareCoffee application has the following formal parameters:

coffeeType (INPUT) of type String indicating the type of coffee to produce (e.g. "Espresso", "American" ...)

cupsNumber (INPUT) of type int indicating the number of cups to prepare

coffeeJug (OUTPUT) of type CoffeeJug (a domain specific class) indicating the jug containing the prepared coffee.

Here is how the executePrepare() method corresponding to the PREPARE activity would look like.

```
public class CoffeeProcess extends WorkflowBehaviour {
 ...
   // Formal parameters
   @FormalParameter(mode=FormalParameter.INPUT, index=0)
   private int nCups;
   ...
   // Data fields
   private int groundCoffeeGr;
   private int coffeeGrPerCup = 10;
   private CoffeeJug jug;
   ...
   protected void executePrepare(ApplicationList appls) throws Exception {
    Application prepareCoffee = appls.next();
     // Fill input parameters
     prepareCoffee.fill("coffeeType", "Espresso");
     prepareCoffee.fill("cupsNumber", nCups);
     // This actually invokes the application execution
    executeApplication(prepareCoffee);
     // Store output parameters
     jug = (CoffeeJug) prepareCoffee.extract("coffeeJug");
   }
   ...
}
```
The Application class provides overloaded fill() methods to deal with all types of object without the need of casting. On the other hand when storing output parameters into a data field a proper cast to the data field type and possibly a primitive conversion (e.g. from Integer to int) must be done explicitly.

Handling actual parameters of a subflow or web service is done exactly the same way since the Subflow class and the WebService class provides identical fill() and extract() methods.

### <span id="page-27-0"></span>**3.2.4 Layout information**

All information related to the appearance of a workflow as shown in the graphical editor provided by Wolf (e.g. the fact that the box representing a given activity is placed in a given position within the screen, or that the arrow representing a given transition has some routing points) are specified by means of proper annotations associated to the workflow class. Clearly Wolf fully manages all these annotations and developers do not need to care or know anything about them.

## <span id="page-28-0"></span>*3.3 Synchronization Activities*

### <span id="page-28-1"></span>**3.3.1 Events**

…

As mentioned WADE allows defining synchronization activities where the execution flow blocks until a given event happens. These are called Wait Event Activities.

The first step to use Wait Event Activities is to define one or more "custom" event types. This is done in the types.xml (already mentioned in [2.4](#page-16-0) when describing agent types and roles) file as exemplified in the snippet below.

```
<customEventTypes>
     <EventType description="CoffeeReady">
         <parameters>
             <Parameter name="requestId" type="java.lang.String" />
             <Parameter name="cupsNumber" type="java.lang.Integer" />
         </parameters>
     </EventType>
</customEventTypes>
…
```
Each EventType has a description (that acts as the event type identifier) plus a set of Parameters each one with a name and a type (the fully qualified class name to be used for values of that parameter).

When adding a Wait Event Activity in a workflow, the developer is requested to specify the type of the expected event (one of those included in the customEventTypes section of the types.xml file) and, optionally an expression that precisely identifies which specific event the workflow intends to receive. For instance, with reference to the snippet above, a workflow that previously activated the preparation of a coffee can block until a CoffeeReady event is received with parameter requestId equals to a given value.

As usual it is possible to store the information (parameters) carried by the received event as it happens for e.g. subflow or web service output parameters. This is done in the afterXXX() method as exemplified below.

```
private int nCups;
…
public void afterWaitForCoffee(GenericEvent ev) {
     nCups = (int) ev.extract("cupsNumber");
}
```
As briefly mentioned in [2.1,](#page-9-1) internally events are managed by the Event System Agent. However, unless they have specific requirements, developers do not have to care about it. The only important information they need to know is how to submit events to a WADE based system. This is done by means of the EventChannel API included in the com.tilab.wade.event package as exemplified by the snippet below where we show the code that could be used by the module in charge of actually preparing the coffee to submit a CoffeeReady event.

```
…
private EventChannel channel = new EventChannel();
…
private submitCoffeeReady(String id) {
  GenericEvent ev = new GenericEvent("CoffeeReady");
   ev.fill("requestId", id);
   try {
     channel.submitEvent(ev);
   }
```

```
 catch (Exception e) {
     e.printStackTrace();
   }
}
```
Events can be submitted by both external components/systems and internal modules (agents). As a consequence the EventChannel class provides two constructors. In the former case the constructor with no parameters must be used (as in the snippet above) that internally uses the default JadeGateway to connect to the WADE-based world (see the JADE documentation for details about how to initialize the JadeGateway). In the latter case the constructor that takes an Agent instance as parameter must be used.

The Web Administration Console included in the WADE Suite provides a section to manually submit events to the system.

### <span id="page-29-0"></span>**3.3.2 Incoming Web Services**

In this section we describe how to block a workflow until a given Web Service operation is invoked (typically by an external system). This is done including in the workflow a Wait Web Service Activity. The invocation of a Web Service operation can be considered as a "predefined" type of event and, as a matter of facts, a Wait Web Service activity is very similar to a Wait Event Activity described in previous section. The only difference is that, the developer is not requested to select a custom event type among those defined in the types.xml file, but to select a Web Service operation among those exposed by the system as will be described later in this section. A part from that, the underlying mechanism is exactly the same and therefore, as soon as the indicated WS operation is invoked, the workflow is resumed and receives, in its afterXXX() method, a GenericEvent whose parameters reflect those of the invoked operation.

The process to make a WADE based system expose a Web Service so that workflows can block waiting for its operations to be invoked is very simple.

The first step is to **import the WSDL** of the Web Service to be exposed. This is done within Wolf: the developer is requested to indicate whether the WSDL describes a Web Service to be invoked (Import as client) or to be exposed (Import as server). In this section we focus on the second option. The Import as server operation generates a new jar file in the wadeServices directory. This jar file includes all the classes necessary to expose the Web Service and to manage operation parameters within workflows. As soon as a WSDL has been imported as server its operations become available for selection when including a Wait Web Service activity in a workflow.

The second step is to **expose the Web Service** so that it becomes available for invocation. This requires the WadeServices component as depicted in [Figure 14.](#page-30-0) The WadeServices module is a web application (.war file) that can be deployed in whatever Servlet container such as Apache Tomcat. The actual Web Service exposure operation can be done from Wolf as described hereafter.

- Connect Wolf to the running WADE-based application that must expose the Web Service.
- Be sure the WadeServices module is installed in your servlet container and the servlet container is up and running.
- Be sure the WadeServices module is connected to the WADE based application. This can be done by checking if the WadeServices Gateway Container (WSEG-Container) appears in the Wolf AgentTree view as depicted in [Figure 15.](#page-30-1) If this is not the case, connect the WadeServices module by means of the Start button of the WadeServices administration web page [\(http://localhost:8080/wadeServices\)](http://localhost:8080/wadeServices)
- In the Eclipse Package Explorer right click on the service jar file and select the WADE Tools  $\rightarrow$  Expose menu item as depicted in [Figure 16.](#page-31-1)

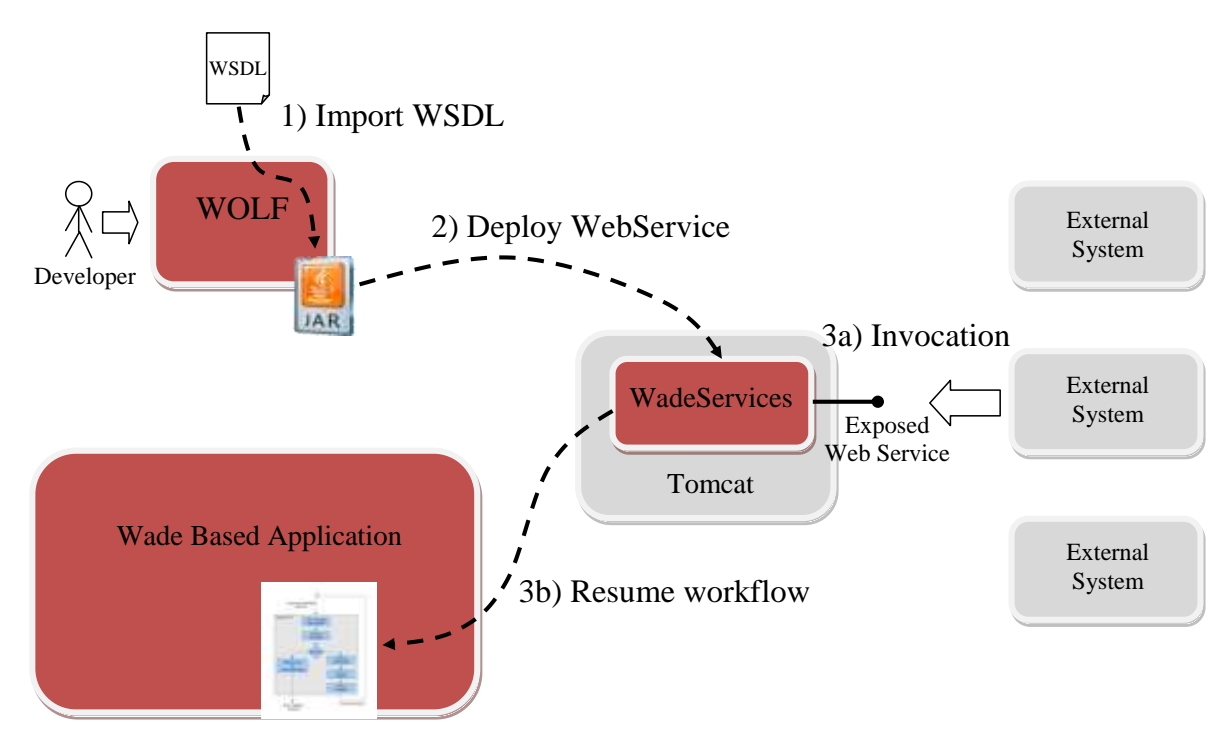

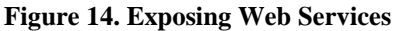

<span id="page-30-0"></span>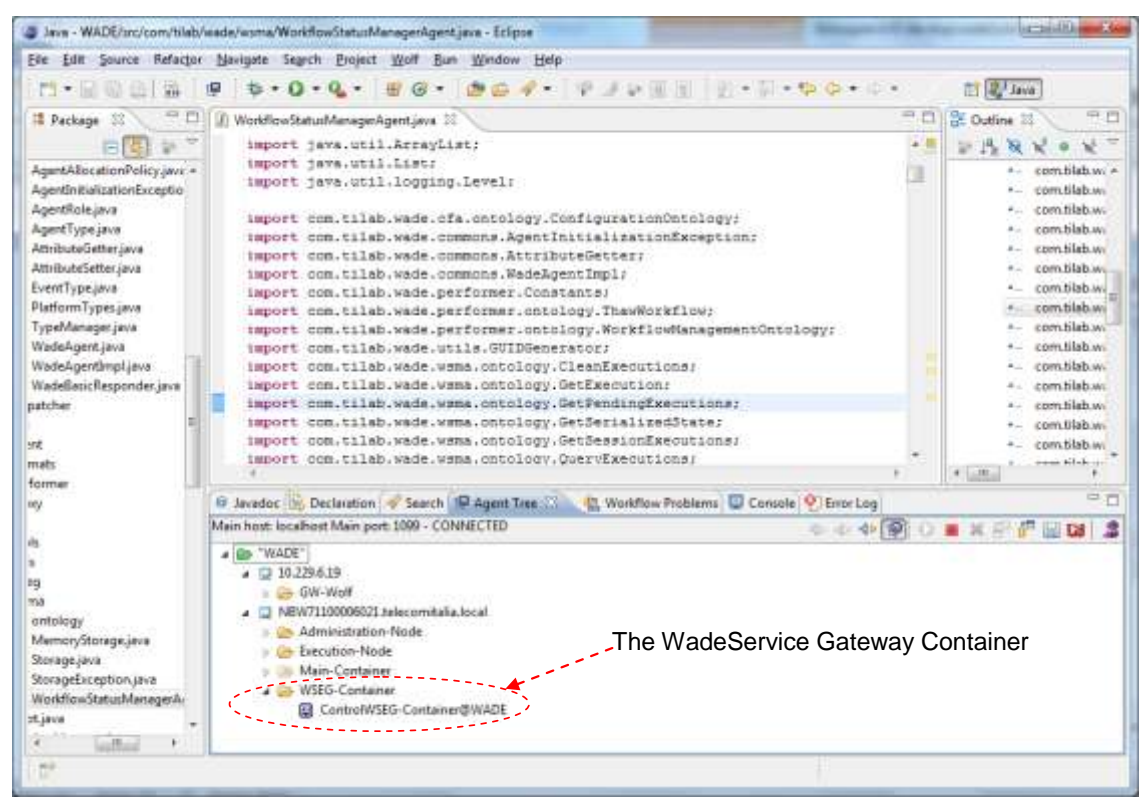

<span id="page-30-1"></span>**Figure 15. The WadeServices Gateway Container in the Wolf AgentTree view**

|                                                                                                    | 2 Jack - WASE/system/triaty/wads/warra/Workfore/itatus/VaragerAgent/ave - Edipter as                                                                                                    |                                                                                                    | <b>MORNING WAR SHE</b>                                                                                                    |
|----------------------------------------------------------------------------------------------------|----------------------------------------------------------------------------------------------------|----------------------------------------------------------------------------------------------------|----------------------------------------------------------------------------------------------------|
| <b>THE REAL PROPERTY</b>                                                                                                    | Fix 5df Source Returns Natigate Search Project Wolf Rue Window Help<br>$+0.4$<br>$\sqrt{2}$<br>÷.<br>$\sim$<br>田                                                                                                    |                                                                                                    | 中国 <sup>之</sup> heral                                                                                                    |
| <b>E Package Explorer</b>                                                                                                    | 平日<br>E WorldwwStatud/densprokpert.java 32                                                                                                    | ヨ西                                                                                                    | <b>St Dutles</b><br>甲目                                                                                                    |
| $=$ $\frac{1}{2}$ $\frac{1}{2}$ $\frac{1}{2}$ $\frac{1}{2}$<br>a Sid-Piese<br>- A conkflow/ac<br>$+18$ sec<br>B ME System Lib<br>- mill WAZE classrat<br>Bill Referenced Lib<br><b>B</b> deploy<br>$\frac{1}{2}$ . The just<br>List folg<br>a con wagatarvices<br>[a] Finallelvic<br><b>Jie workflow</b><br><b>APDetcription</b><br>(b) buildional<br>pittelleitsureri<br><b>EL PEACAAE tid</b><br>- Lil TedWade<br>» gal waze | <b>四周 9</b><br>$-1$<br>import java.util.ArrayList;<br>Edenis<br>Fi<br>Open:<br>Open With<br>Alt+Shift+W+<br>Show In<br><b>Chil+C</b><br>Copy<br>Cépy Qualified Name<br>Patte<br>$Ced$ -V<br><b>BE</b> Delate<br>Delete<br>Ciriculty Listin Count<br><b>Bienare From Compil</b><br><b>Mail at Leidmark</b><br>OpinAn-Shift-Ski<br>Build Path<br>Refactor<br>Alt-ShiftsT+<br>trusof | $+11$<br>¥<br>mel:<br>etalogy.ConfigurationOntology)<br>k<br>ns.AgentInitializationException;<br>he.AttributeDetter/<br>ms. HadeAgentImpli<br>cess, Constante:<br>mmer.ontology.ThavWorkfiest<br>cmer.ontology.WorkflowManagementOntology;<br>dUIDOeserator:<br>cntclogy.ClasnEsecutions;<br>entology. SetEserutions<br>ontslogy.SetFendingRxecutions;<br>mtology.GetSerializedState;<br>٠<br>intology.detBeesignExecutional<br>entology.QueryExecutions:<br>mtology. Removafrancus ion: | $1 - 15$<br>m<br>×<br>t  . contidiation in<br>1. Seem Habiton<br>· contribution<br>- contribution<br>- contribution<br>- comitiable<br>- contribution<br>1 contistivi-<br>- comitiable<br>t - comitistus)<br>- comitiable.<br>- Vanifikkuu<br>- zani tishwa<br>- ramitishwi<br>- comitish will<br>C. Comutilable<br>. contistivi . |
|                                                                                                    | <b>CSI</b><br>ьB.<br>Export<br>RS:<br>Retirelli<br>Ausign Wortung Sets<br>Validate<br>Ron In<br>Debug At<br>Tager.<br>Compare With<br>Replace With<br>WADE Tools                                                                                                    | ALCOHOL: CAN<br>$-409$<br>S. Worldow Problems C Controls   Unter Leg  <br>quest Tree: 23<br>TED<br>٠<br>٠<br>r.<br>٠<br>٠<br><b>M. Driett</b>                                                                                                    | $x = 0$<br>甲市<br>. X . 2 . 13 13 2                                                                                                    |
| <b>Fis</b><br>$-201$<br>DY.<br>Pizzaliensivac                                                                                                    | <b>WhiTed:</b><br>Properties<br>Alt+Enter                                                                                                    | THEFTH                                                                                                    |                                                                                                    |

**Figure 16. Exposing a Web Service using Wolf**

### <span id="page-31-1"></span><span id="page-31-0"></span>**3.3.3 Long-Running workflows**

With the term "Long-running" workflows we mean workflows that survive to the system shutdown and restart. That is if the system is shut down while a long running workflow is running, as soon as the system is restarted, the workflow is automatically resumed from the point where it was interrupted. In order to make this possible, when executing a long-running workflow, the WADE Workflow Engine automatically saves the workflow state after each step of execution. This is done by serializing the WorkflowBehaviour object implementing the workflow and storing the serialized bytes on a relational DataBased.

Clearly long-running workflows are less efficient with respect to normal "short-running" ones. Therefore, depending on the characteristics and requirements of a given process to be implemented, developers can choose whether to implement it as a short-running or as a long-running workflow. Even though this is not mandatory, workflows that include Wait Event or Wait WebService activities (i.e. workflows that can block for possibly long amount of times) are typically declared as long-running.

In order to create a long-running workflow it is sufficient to

1) Declare the workflow as long-running by redefining the isLongRunning() method of the WorkflowBehaviour class as below

```
public boolean isLongRunning() {
     return true;
}
```
2) Be sure that the workflow class is Serializable

Furthermore, as mentioned, in order to properly execute long-running workflows, the Persistence Add-On must have been added to the WADE installation (this simply means unzipping the Persistence Add-On distribution package in the same directory where the main WADE distribution package was unzipped).

### <span id="page-32-0"></span>**3.3.4 The Persistence Add-On**

The Persistence Add-On allows WADE components (agents) to persist information on a relational Data Base by means of Hibernate. Currently the only component that exploits the Persistence Add-On is the Workflow Status Manager Agent, i.e. the agent in charge of tracing the state of workflows. However we expect to have other agents exploiting it in future versions.

By default the DB related configurations are specified in the wadePersistence.cfg.xml file included in the wadeSuite/wade/add-ons/persistence/cfg directory. This is a standard Hibernate configuration file where it is possible to define the Hibernate dialect (indicating which DB to use), and the connection driver, URL, username and password (if any). Of course it is possible to tell WADE to use a different Hibernate configuration file by specifying the property hibernateConfigurationFile in the global properties section of the types.xml file as exemplified below.

```
<platform>
   <properties>
     <Property name="hibernateConfigurationFile" value="myPath/myFile.cfg.xml"/>
 …
   </properties>
 <agentTypes>
     …
```
<span id="page-32-1"></span>This allows for instance to make WADE internal information and application specific information to be stored in the same DB without duplicating the same configurations in two different files.

### *3.4 Workflow inheritance*

Considering the landscape of workflow management tools, one of the most characterizing features of WADE is certainly the possibility of creating new workflows by extending existing ones. In facts while the workflow approach is intrinsically procedural, inheritance is a typical characteristic of Object Orientation.

The simplest extension mechanism is based on Java class inheritance: being WADE workflows Java classes, it is possible to redefine the methods associated to the process activities thus modifying the related operations according to the needs of the extended workflow. Similarly it is possible to redefine the methods that implement transition conditions.

Beside that basic extension mechanism, however, WADE allows modifying the very flow of the parent process. In order to support that, the WorkflowBehaviour class provides the

deregisterActivity() and deregisterTransition() methods that, in conjunction with the registerActivity() and registerTransition() methods described in section [3.2.1,](#page-24-1) allows modifying the process execution flow at will. For instance we could create an extended version of the CoffeeProcess presented in section [3.2.1](#page-24-1) as shown in [Figure 17.](#page-33-0) The Sweet Coffee Process adds the AddSugar activity and the related transitions. Moreover it removes the transition from the Prepare activity to the Pour activity. The defineActivities() and defineTransitions() methods of the SweetCoffeeProcess class reflect these modifications.

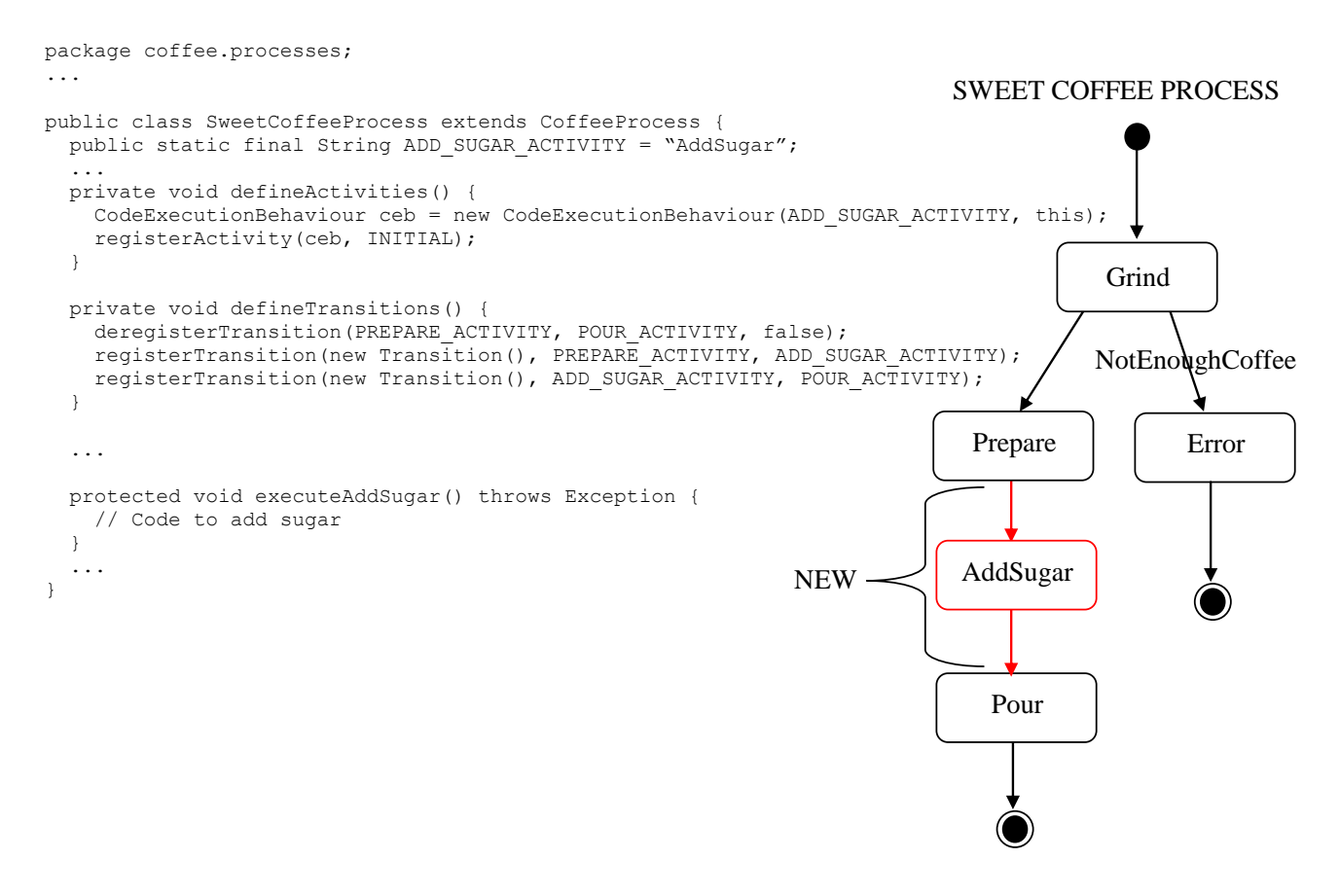

**Figure 17. Workflow extension**

<span id="page-33-0"></span>The changeActivityOrder() method allows changing the order of an activity: for instance an activity that is FINAL in the parent workflow and must become INTERMEDIATE in an extended workflow that adds an additional step at the end. Finally all layout information can be changed at will.

# <span id="page-34-0"></span>**4 Executing workflows**

As already mentioned WADE does not provide a single Workflow Engine. Rather it embeds "micro workflow engines" into agents giving them the ability to execute tasks defined according to the workflow metaphor. As a consequence, launching a workflow means requesting an agent to execute it. The interaction between the requester agent and the executor agent follwos a FIPA-request protocol as depicted in [Figure 18.](#page-34-1)

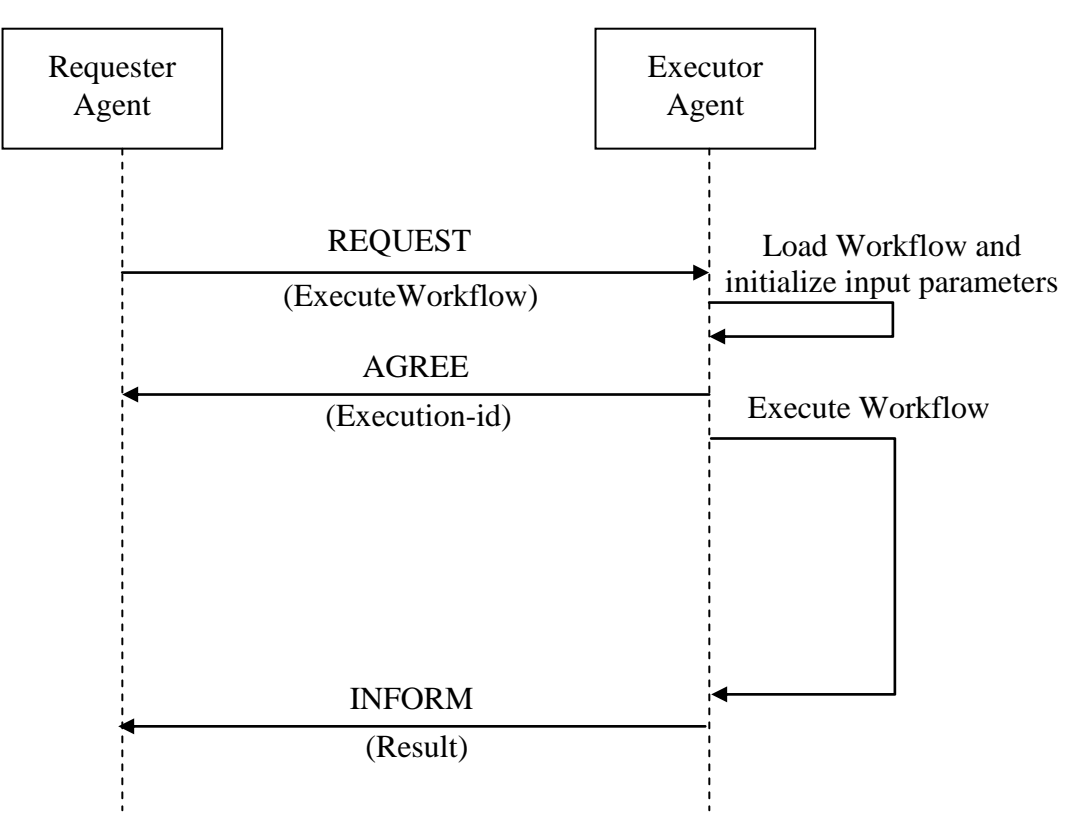

**Figure 18. Workflow execution request interaction**

<span id="page-34-1"></span>The ExecuteWorkflow action, defined in the WorkflowManagementOntology (as all other workflow execution related concepts), mainly includes the WorkflowDescriptor specifying the workflow to execute, the actual parameters and optionally (but specifying it is a recommended practice) a session-id that must be unique and that will be propagated to any subflow triggered by the workflow that is been launched.

If the workflow class is correctly loaded and instantiated, the executor agent generates a unique execution-id that can be used later on to act on the workflow (e.g. to kill it). This execution-id is returned to the requester within the content slot of an AGREE message. Note the difference between the session-id and the execution-id: the former is choosen by the requester and will be preserved in subflows; the latter is choosen by the executor and changes across subflows (i.e. if a subflow is launched, this will have a different execution-id). Once the workflow has been executed the executor agent sends back an INFORM holding the list of actual output parameters. In case of execution failure, instead of an INFORM message, a FAILURE message will be sent back holding the failure reason.

### <span id="page-35-0"></span>*4.1 Launching workflows from code: the DispatchingCapabilities class*

In order to request an agent to execute a workflow from your code it is of course possible to create the ExecuteWorkflow object and to implement a FIPA-request protocol with the intended executor as described in previous section. However WADE provides a ready-made class, called DispatchingCapabilities, that simplifies that. The code snippet below, taken (and simplified) from the WorkflowTracer example included among the WADE examples distribution, shows how to use it.

```
// Create a DispatchingCapabilities instance and link it to the local agent
DispatchingCapabilities dc = new DispatchingCapabilities();
dc.init(this);
...
try {
  // Create the WorkflowDescriptor specifying the workflow to execute 
  // and the parameters
 WorkflowDescriptor wd = new WorkflowDescriptor("tracer.ThreeStepWorkflow");
  Map<String, Object> parameters = new HashMap<String, Object>();
  parameters.put("message", "Hello World!");
  wd.setParametersMap(parameters);
  // Launch the workflow
  dc.launchWorkflow(executor, wd, new WorkflowResultListener() {
     public void handleAssignedId(AID executor, String executionId) {
       // The executor correctly loaded the workflow and started the execution.
    \mathbf{I} public void handleExecutionCompleted(List results, 
                                           AID executor, 
                                          String executionId) {
       // Workflow execution successfully completed
       System.out.println("Workflow completed successfully");
       // Get output parameters
       Map<String, Object> params = ElementDescriptor.paramListToMap(results);
       int length = (Integer) params.get("messageLength");
       System.out.println("Output parameter messageLength = "+length);
     }
     public void handleExecutionError(ExecutionError er, 
                                       AID executor, 
                                      String executionId) {
      // Workflow execution failed.
     }
     public void handleLoadError(String reason) {
      // Executor failed/refused to load the workflow
     }
     public void handleNotificationError(AID executor, String executionId) {
       // Generic communication error. This should never happen
     }
   }, null);
}
catch (Exception e) {
```

```
WADE USER GUIDE
```

```
 e.printStackTrace();
}
```
From the code snippet above one can notice that:

- The fully qualified name of the workflow class must be indicated to specify the workflow to launch.
- Actual parameters can be filled in form of a Map and then set to the WorkflowDescriptor
- The launchWorkflow() method of the DispatchingCapabilities class can be used to trigger the execution of the indicated workflow on a given WorkflowEngineAgent.
- A WorkflowResultListener can be specified to be notified, among others, about the workflow execution completion.
- Workflow results (i.e. output parameters), if any, are provided as a List of Parameter objects. The paramListToMap() static method can be used to convert it into a Map thus simplifying the retrieval of output parameter values.

# <span id="page-36-0"></span>*4.2 Using the LauncherAgent to launch workflows*

In order to try the execution of workflows, WADE provides a simple utility agent called Workflow Launcher (com.tilab.wade.tools.launcher.LauncherAgent class) that allows launching workflows and tracing their execution. Again the Web Administration Console provides a more powerful interface to launch and control workflows, but it is not discussed in this document. The Workflow Launcher Agent can be started exactly as all other agents (e.g. using the JADE RMA or specifying it among the agents to be activated at bootstrap time in the main.properties file - see section [2.3.1\)](#page-12-1). Alternatively the WADE Management Console presented in section [2.3.3,](#page-14-1) allows starting the Workflow Launcher Agent by just clicking the Workflow Launcher button.

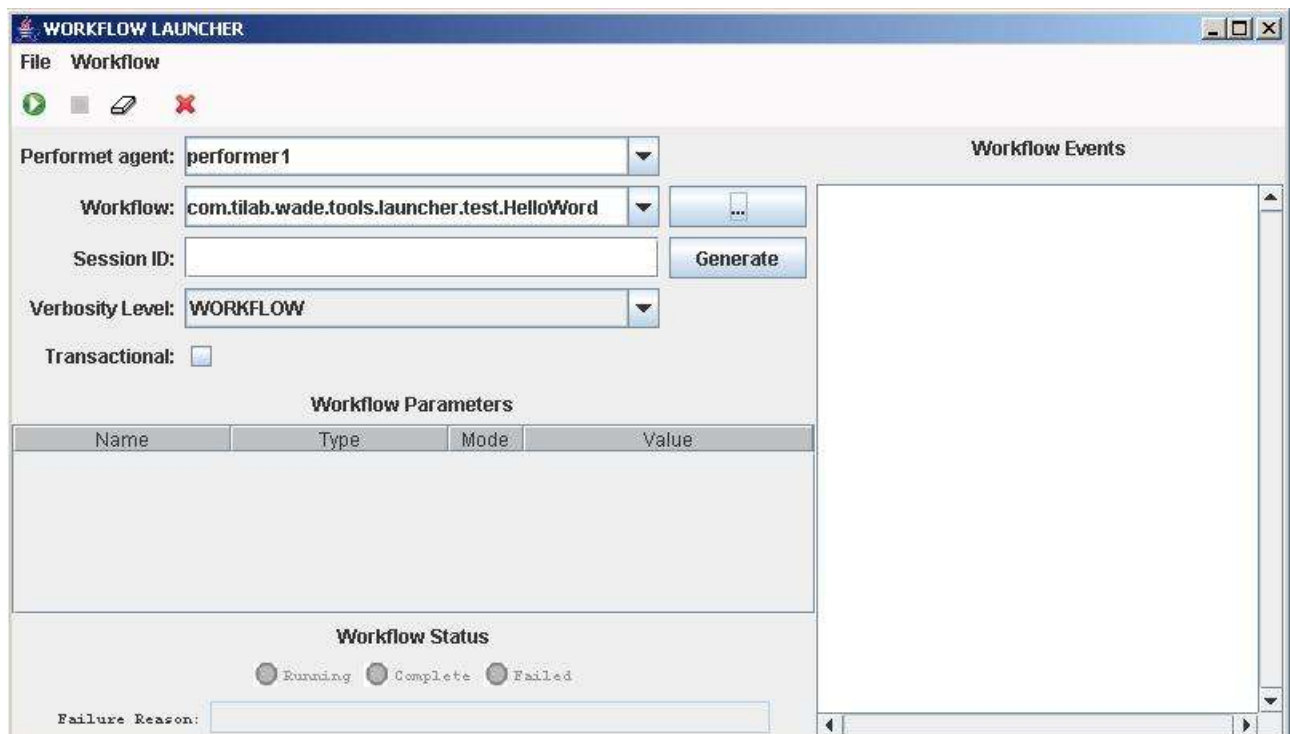

#### <span id="page-37-0"></span> **Figure 19. The Workflow Launcher Agent GUI**

The GUI of the Workflow Launcher Agent, depicted in [Figure 19,](#page-37-0) allows specifying, among others, the workflow to launch, the agent that will be requested to execute it and the actual parameters (if any).

# <span id="page-38-0"></span>**5 Advanced features**

This section describes some advanced features that belong to the set of mechanisms provided by WADE to manage the complexity of the distribution, but were not presented in chapter [2,](#page-9-0) to make that chapter easier to read and understand.

### <span id="page-38-1"></span>*5.1 Agent Pools*

In many cases, especially when an application has to serve a heavy load of requests, it is useful to have a set of agents of the same type to distribute the requests on. Since in many cases such sets can count tens, hundreds or even thousands of agents, specifying them all one by one in the application configuration file, as described in section [2.2,](#page-10-0) can be really annoying.

In order to deal with these situations in a friendly way, WADE supports the notion of Agent Pool. Agent Pools are defined in application configuration files as exemplified below

```
<platform name="Test-pool">
   <hosts>
     ...
   </hosts>
   <agentPools>
     <agentPool name="testPool" size="10" type="Workflow Engine Agent">
       <parameters>
         <parameter key="testParameter">
           <value>test value</value>
         </parameter>
       </parameters>
     </agentPool>
   </agentPools>
</platform>
```
The above snippet indicates that 10 agents of type Workflow Engine Agent will have to be launched. Such agents will be called <agent-pool-name>-n and each of them will receive an argument testParameter whose value is "test value".

It should be noticed that the specification of an Agent Pool is very similar to the specification of an Agent. A part from the size attribute, however, Agent Pools are not associated to a specific host and container. WADE will take care of starting the agents of a pool in the available containers according to "agent allocation policies". More in details, when executing the StartupPlatform action (see section [2.2\)](#page-10-0) the Configuration Agent first creates all containers and agents explicitly indicated in the target configuration and then, for each agent pool (if any), delegates the creation of agents to the Runtime Allocator Agent (RAA). The latter, already briefly mentioned in section [2.1,](#page-9-1) manages a set of agent allocation policies and, whenever an agent must be created and there is no explicit indication about the container where to start it (as in the case of agents in a pool), it is requested to create that agent according to its policies.

### <span id="page-39-0"></span>**5.1.1 Agent allocation policies**

Agent allocation policies managed by the RAA are specified in an XML file called raa. xml and located in the cfg/raa/ directory. The snippet below provides an example of how the raa.xml file looks like.

```
<allocationRules>
   <allocationRule>
     <!-- Match all agents of type Foo with argument arg1 set to Bar -->
     <condition>type==Foo;arguments.arg1==Bar</condition>
     <!-- Allocate them round-robin across all containers with Java-Profile P -->
     <policy name="com.tilab.wade.raa.policies.JavaProfileBasedRRPolicy">
       <properties>
         <property name="javaProfile" value="P"/>
       </properties>
  </allocationRule>
  <allocationRule>
     <!-- Match all agents -->
     <condition>name==*</condition>
    <!-- Allocate them round-robin across all containers -->
     <policy name="com.tilab.wade.raa.policies.RoundRobinPolicy"/>
   </allocationRule>
</allocationRules>
```
When the RAA is requested to create an agent somewhere in the platform, it scans the rules defined in the raa.xml file. Each rule is composed of a condition and an allocation policy. When processing a given rule the RAA matches the agent to be started against the condition. If the match is OK then the RAA uses the allocation policy to select a container where to start the agent. If the policy returns an existing container and the agent creation succeeds, the process stops. Otherwise the RAA moves to the next rule.

The snippet above for instance would result in starting all agents of type Foo with the argument arg1 set to Bar in containers with ContainerProfile (of type JAVA) P. All other agents would be allocated round-robin across all available containers.

An allocation policy is a Java class implementing the

com.tilab.wade.raa.AgentAllocationPolicy interface or extending the com.tilab.wade.raa.policies.BaseAgentAllocationPolicy base class. Developers interested in defining their allocation policy according to application specific requirements just need to provide new policy classes (see the javadoc of the

AgentAllocationPolicy interface for details). However WADE already provides a set of ready-made policies (such as the RoundRobinPolicy and the

JavaProfileBasedRRPolicy mentioned in the snippet above) that can be used to cover many realistic situations. Details on how such policies work and how to configure them can be found in the related javadoc.

## <span id="page-39-1"></span>*5.2 Agent and containers fault tolerance*

Fault tolerance is a very important issue especially when dealing with real-world application. Using a distributed approach (as typically happens when building an application on top of JADE/WADE) provides a mean to deal with unexpected HW faults.

JADE already includes suitable fault tolerance mechanisms (such as the Main Container Replication Service described in chapter 9 of the book "Developing Multi Agent Systems with JADE") that allows the platform to survive to a fault of a container or host. Such mechanisms however work at the platform level and not at the application level. That is they ensure that the mechanisms provided

by the platform, such as message delivery and agent creation/destruction, continue to work even after an unexpected fault of one of the hosts where a JADE-based application is running. Of course if an agent implementing a given application specific piece of functionality F was running on the crashed host, the application (even if its remaining agents will still be able to exchange messages and exploit other platform services) may not work anymore as functionality F is no longer available.

In order to support fault tolerance at the application level, WADE provides an additional mechanism that enable automatically restarting all agents that suddenly disappear due to HW or SW faults. This mechanism is implemented by the Control Agents. As described in section [2.1,](#page-9-1) each container (but the Main Container) holds a Control Agent that is responsible for supervising the resources in the local container. Furthermore Control Agents coordinate themselves so that a single leader is elected.

The "*autorestart*" mechanism works as follows.

- If an agent suddenly dies (this may happen if there is a software bug in the agent's code that causes an uncaught exception), the Control Agent of the local container automatically restarts it.
- If an entire container suddenly dies (e.g. because the container process is killed), of course the local Control Agent dies too. The leader Control Agent then takes care of restarting the whole container (this operation is actually performed by the BootDaemon on the host where the container was active upon a request from the leader Control Agent) with all its agents.
- If the dead container included the leader Control Agent, other Control Agents elect a new leader that takes care of restarting the dead container.
- If the recreation of the whole container fails (this is always the case when a container disappeared due to a fault of the underlying HW) the leader Control Agent restarts all agents that where living in the dead container through the Runtime Allocator Agent described in section [5.1.](#page-38-1) The latter will then recreate all dead agents according to its agent allocation policies.

It should be noticed that the autorestart mechanism provided by WADE is only responsible for restarting the dead agents passing them the same arguments they were launched with. Application developers are responsible for implementing application specific mechanisms to restore the internal state of the agents after a fault/restart. In order to facilitate that, the WadeAgentImpl class (that as mentioned in section [2.5](#page-18-0) should be extended by all application agents) provides the getRestarted() method that can be used in the agentSpecificSetup() method to distinguish between a normal startup and a restart after a crash..